# TREBALL FINAL DE GRAU eActa

# Aplicatiu per la generació d'actes de partits de bàsquet

Alumne: Ferran Cansado i Jimenez Estudi: Grau en Enginyeria Informàtica Convocatòria: Setembre 2019

# Índex

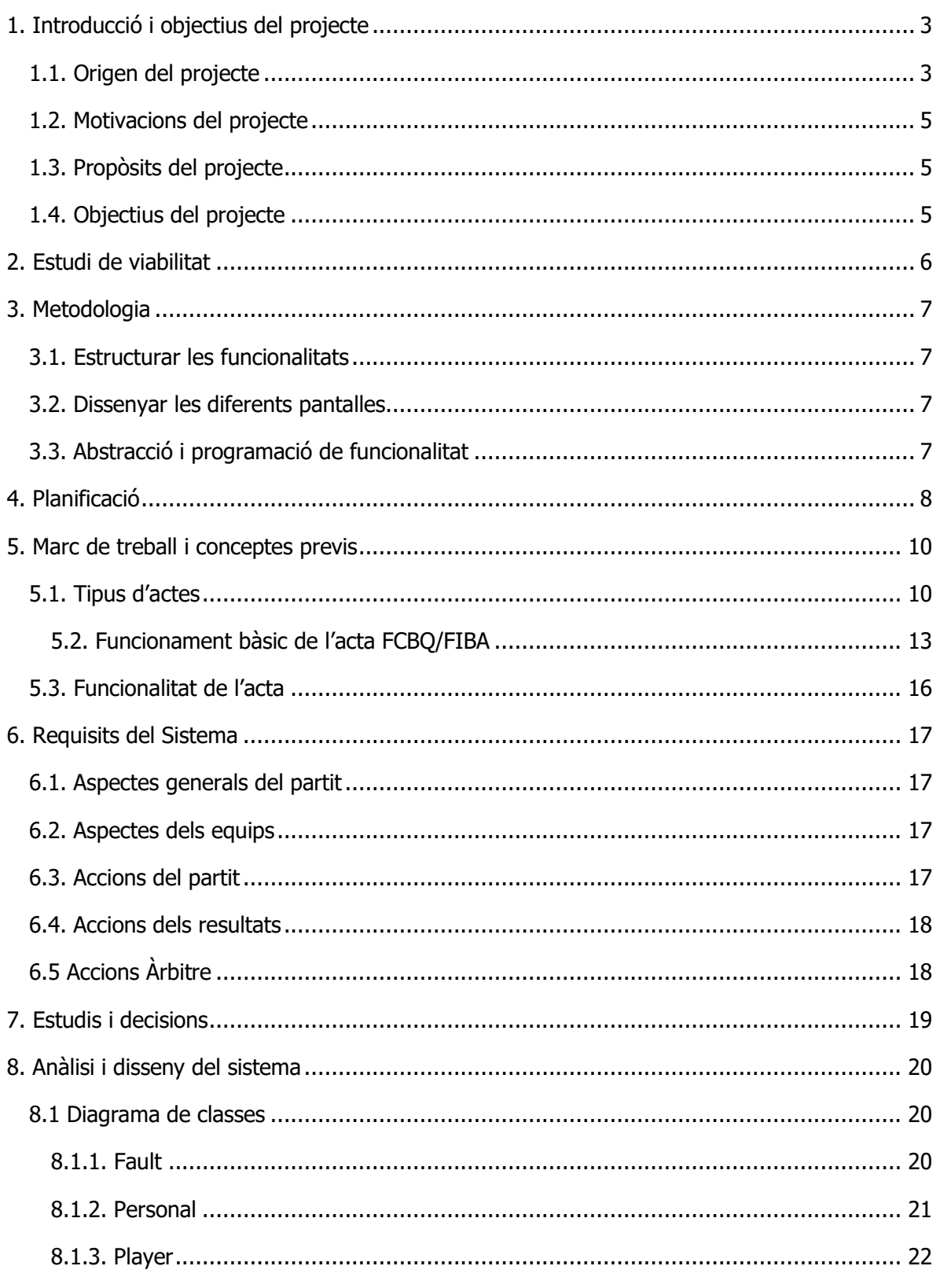

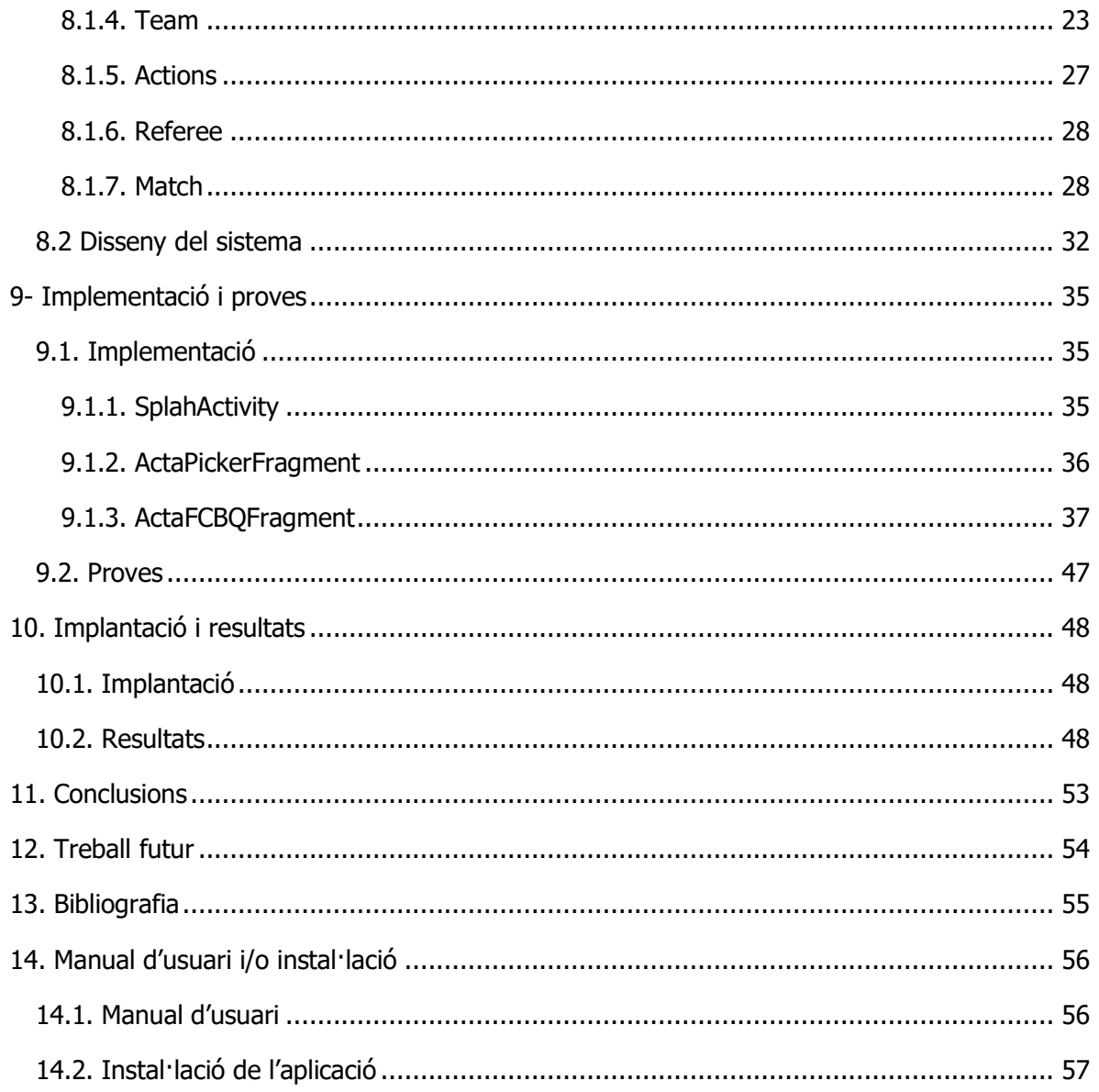

## <span id="page-3-0"></span>1. Introducció i objectius del projecte

## <span id="page-3-1"></span>1.1. Origen del projecte

La idea de desenvolupar una aplicació que gestionés l'acta d'un partit de bàsquet va sorgir ja que des de petit he estat lligat al món d'aquest esport, i en un punt d'aquesta etapa em vaig treure el títol d'auxiliar de taula, i des de llavors he passat moltes tardes fent actes de partits per diferents categories dels equips del meu poble.

De forma resumida aquesta feina consisteix en deixar anotades totes les accions que transcorren durant un partit de bàsquet. Es fan tres còpies, una pels àrbitres i una per cada entrenador. El procediment per emplenar és el següent: el club s'encarrega d'aconseguir tres fulles d'acta (Figura 1), les quals es col·loquen una a sobre l'altre, i gràcies a fulles de calc, escrivint a la de sobre, s'obtenen tres còpies iguals. Aquest mètode és una mica problemàtic, ja que si les fulles de calc no estan ben posades o bé si fas molta pressió sobre la fulla, obtens còpies de mala qualitat.

A més a més d'aquesta problemàtica, és un treball poc àgil, ja que s'ha de canviar el color del bolígraf contínuament i si fas algun error, difícilment el pots resoldre polidament. També, a l'hora d'introduir dades, es perd molt de temps, i per aquestes raons i d'altres vaig començar a pensar en alguna solució per agilitzar aquesta feina.

Amb el pas dels anys em va començar a agradar el món de la informàtica, així que vaig començar a plantejar-me un nou projecte on reprendria la meva cerca per agilitzar la feina d'auxiliar de taula. En començar la carrera vaig pensar que seria un bon projecte de final de grau, ja que era original i era un tema que feia temps que m'interessava.

Durant el transcurs d'aquest any i l'anterior, la Federació de Bàsquet va començar a promoure un nou mètode per gestionar les actes dels partits, aquest nou mètode consisteix en fer-ho de forma electrònica, així que el meu projecte perdria l'exclusivitat, però tot i això he decidit continuar amb la meva idea, ja que és un projecte que durant molt de temps estic decidit a desenvolupar-lo.

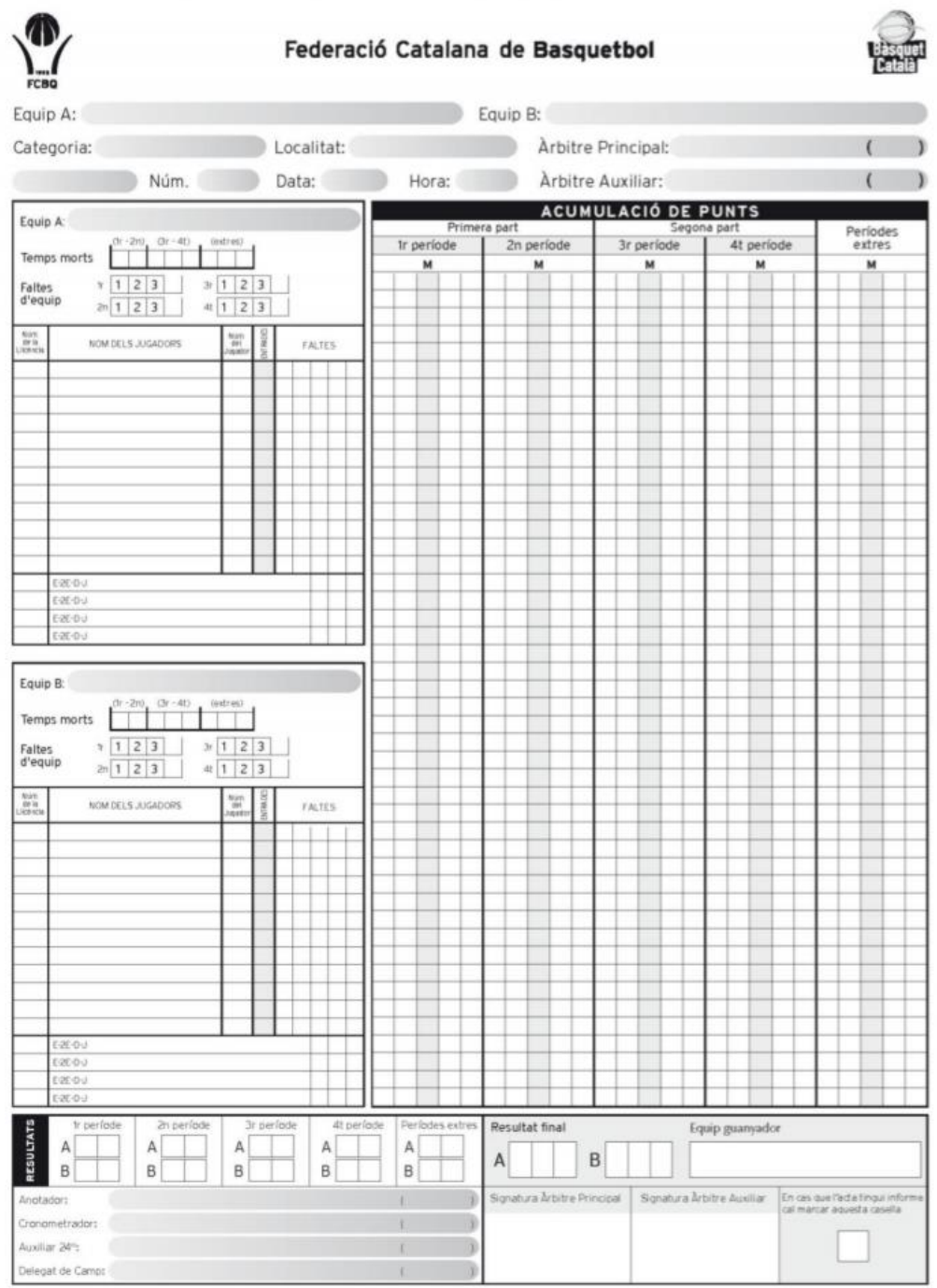

**Figura 1:** Fulla d'acta FCBQ/FIBA

### <span id="page-5-0"></span>1.2. Motivacions del projecte

En un principi, la motivació de desenvolupar aquest projecte era comercialitzar aquesta aplicació, ja que era innovadora i facilitaria el treball dels auxiliars de taula que la utilitzessin, però com he mencionat abans, des de l'any passat la federació ha creat un nou projecte que fa la majoria de les funcionalitats que tinc previst que incorpori la aplicació que es presenta.

Així doncs, amb la idea de comercialitzar l'aplicació quasi inviable, em queda una motivació personal, que consisteix a dur a terme un projecte, el qual he dedicat part de la meva vida en pensar el seu disseny i desenvolupament. De totes maneres, aquesta motivació és suficient per a dedicar temps en la resolució d'aquest treball.

## <span id="page-5-1"></span>1.3. Propòsits del projecte

El propòsit principal d'aquest projecte és facilitar la feina als auxiliars de taula. Per fer-ho, caldrà crear una aplicació que permeti fer les mateixes funcionalitats que una acta física (de paper), però d'una forma molt més àgil i que ens permeti rectificar possibles errors que podem cometre durant la realització de l'acta.

## <span id="page-5-2"></span>1.4. Objectius del projecte

El principal objectiu del treball és desenvolupar l'anàlisi, disseny i implementació d'un sistema que permeti la generació d'actes de bàsquet. Algunes de les funcionalitats que incorporarà aquest projecte són:

- Gestió del personal que intervé en el partit (jugadors, entrenadors, àrbitres, delegats d'equip, etc.)
- Gestió de faltes personals i punts.
- Mostrar resultats parcials i finals.
- Mostrar estadístiques.
- Gestió de temps morts.
- Permetre a l'usuari descarregar-se l'acta.
- Poder generar actes per diverses categories.
- Incorporació automatitzada de dades a partir d'un fitxer.

## <span id="page-6-0"></span>2. Estudi de viabilitat

Pel que fa als recursos necessaris per dur a terme aquest projecte, hi ha una viabilitat bastant assequible, ja que només necessitem el següent:

- Ordinador
- Un entorn de desenvolupament Android (Android Studio, IntelliJ, AppInventor, etc.)
- Un dispositiu Android (físic o virtual) per poder testejar l'aplicació.

La viabilitat de comercialitzar-ho era bastant complicada, ja que com he mencionat anteriorment, el principal comprador, que seria la Federació Catalana de Bàsquet, ja ha desenvolupat el seu propi aplicatiu per gestionar la generació d'actes.

Respecte a altres viabilitats, com la gestió econòmica, recursos humans o pressupost inicial, no ens influeix, ja que es pot desenvolupar per una sola persona i amb material que ja disposava anteriorment.

## <span id="page-7-0"></span>3. Metodologia

Per tal d'estructurar bé la feina, i fer que el projecte fos entenedor i organitzat, he seguit una metodologia estructurada en les següents parts: **estructurar les funcionalitats que volia implementar**, **dissenyar les diferents pantalles de l'aplicació**, **abstracció i programació de les funcionalitats de cada pantalla.**

### <span id="page-7-1"></span>3.1. Estructurar les funcionalitats

Abans de començar cal analitzar clarament les funcionalitats que ha d'incorporar l'aplicació. És essencial definir aquest punt abans de començar i dissenyar i a programar, ja que si no el desenvolupament del treball es pot complicar a mesura que avancem.

En aquest apartat, a part de definir quins requeriments s'han d'implementar, haurem de pensar com ho farem, quines classes necessitarem, quines classes i atributs necessitarem. Això no vol dir que posteriorment no podem modificar l'aplicació, sinó que ens serveix per fer-nos un esquema mental de com serà la nostra aplicació i també ens serveix com a guia a l'hora de programar.

## <span id="page-7-2"></span>3.2. Dissenyar les diferents pantalles

Un cop tenim l'esquema mental de com ha de ser la nostra aplicació, hem de començar a pensar en les diferents pantalles que mostrarà la nostra aplicació.

Primerament caldrà dissenyar les pantalles generals i seguidament dividir-la en part més petites, per tal de concretar els detalls de cada una. Al fer aquesta divisió, aconseguirem transformar un problema gran, amb altres de petits, amb els quals ens podrem enfocar més específicament i ens servirà per estructurar la nostra feina.

## <span id="page-7-3"></span>3.3. Abstracció i programació de funcionalitat

Per cada pantalla que hem extret en l'apartat anterior, caldrà analitzar, estructurar i programar les diferents funcionalitats que incorpora cada pantalla.

Així doncs un cop tenim dissenyades i programades cada pantalla, caldrà triar quina pantalla és més prioritària i abstreure les funcionalitats necessàries. Així anirem creant diferents blocs, que aniran interactuant entre sí, i la unió d'aquests acabaran formant la nostra aplicació.

## <span id="page-8-0"></span>4. Planificació

Aquest treball l'he hagut de combinar amb treball, així que no hi he pogut dedicar tot el temps necessari per acabar-lo en un període curt de temps. La planificació que vaig seguir l'explico a continuació.

Vaig presentar la proposta del treball a la convocatòria de febrer, però encara no tenia els coneixements necessaris d'Android per dissenyar i desenvolupar el projecte d'una manera fiable, així que no va ser fins a mitjans del mes de maig que no vaig començar a dissenyar el projecte, ja que gràcies a la feina i a la recerca pròpia vaig aprendre i desenvolupar els meus coneixements en aquest entorn.

Des de llavors vaig dedicar una setmana en buscar les funcionalitats que havia d'incloure l'aplicatiu. Primer vaig buscar les funcionalitats principals que havia d'incloure el meu programa, i d'aquestes vaig pensar funcionalitats derivades que m'ajudarien a modular millor el codi.

Un cop tenia les funcionalitats definides, vaig dedicar una altra setmana en dibuixar a mà les diferents pantalles que inclouria l'aplicació. Primerament vaig fer un esquema general amb totes les vistes conjuntes, i a continuació vaig passar a dissenyar cada una d'aquestes vistes per separat.

Un cop tenia les funcionalitats i les vistes dissenyades, ens anàvem reunint amb el tutor un cop cada una o dues setmanes, per valorar la feina feta i per planificar la feina que calia fer fins a la pròxima reunió.

Com és natural, molts cops no es podien assolir tots els objectius de la setmana, així que la feina s'anava acumulant i alguns objectius no s'han arribat a assolir.

En combinar feina i treball, tenia un horari bastant limitat per tal de dedicar-li al treball, però tot i això se li ha dedicat un treball constant d'entre 2 i 3 hores diàries.

En la part que he invertit més temps, és la part de programació de funcionalitats, la qual li he dedicat més de dos mesos i mig, i encara no han sigut suficients per acabar amb totes les funcionalitats que m'hagués agradat implementar.

En aquesta etapa de programació incloc el temps de modular les diferents vistes de les pantalles, la implementació de les funcionalitats i també el testing d'aquestes per tal d'assegurar que funciona correctament.

Finalment vaig redactar la memòria, recopilant la informació i documentació que havia anat recollint mentre desenvolupava el projecte. Per acabar faig l'entrega i la presentació del projecte.

## <span id="page-10-0"></span>5. Marc de treball i conceptes previs

Com he explicat anteriorment, fa un temps em vaig examinar com a auxiliar de taula, així que ja coneixia de primera mà la temàtica i la normativa de les actes d'un partit de bàsquet. Tot i això la normativa varia cada any, així que he necessitat consultar el manual de l'anotador d'actes per tenir en compte les noves normes.

Per poder seguir la pràctica amb més facilitat a continuació ús explicaré alguns dels aspectes bàsics sobre les actes del món del bàsquet.

## <span id="page-10-1"></span>5.1. Tipus d'actes

Actualment hi ha tres tipus d'actes:

- 1. **Acta Minibàsquet (Figura 2)**: Aquestes actes s'utilitzen des de les categories de premini fins a mini. (8-11 anys).
- 2. **Acta Passarel·la (Figura 3)**: S'utilitzen des de preinfantil fins a infantil (12-13 anys)
- 3. **Acta FCBQ/FIBA (Figura 1)**: S'utilitza a la resta de categories, és a dir cadet, junior, sots-21 i sènior (a partir de 14 anys)

Cada acta té unes variants com poden ser el nombre de parts, la duració d'aquestes, els jugadors han de jugar unes parts mínimes, etc.

Nosaltres ens centrarem en l'acta FCBQ/FIBA, ja que és la que hem implementat en la nostra aplicació, mentre que les altres dues quedarien per una pròxima versió.

A mesura que anem explicant les diferents funcionalitats de l'aplicació anirem explicant la normativa, per tal de deixar clar el funcionament i la normativa de l'acta.

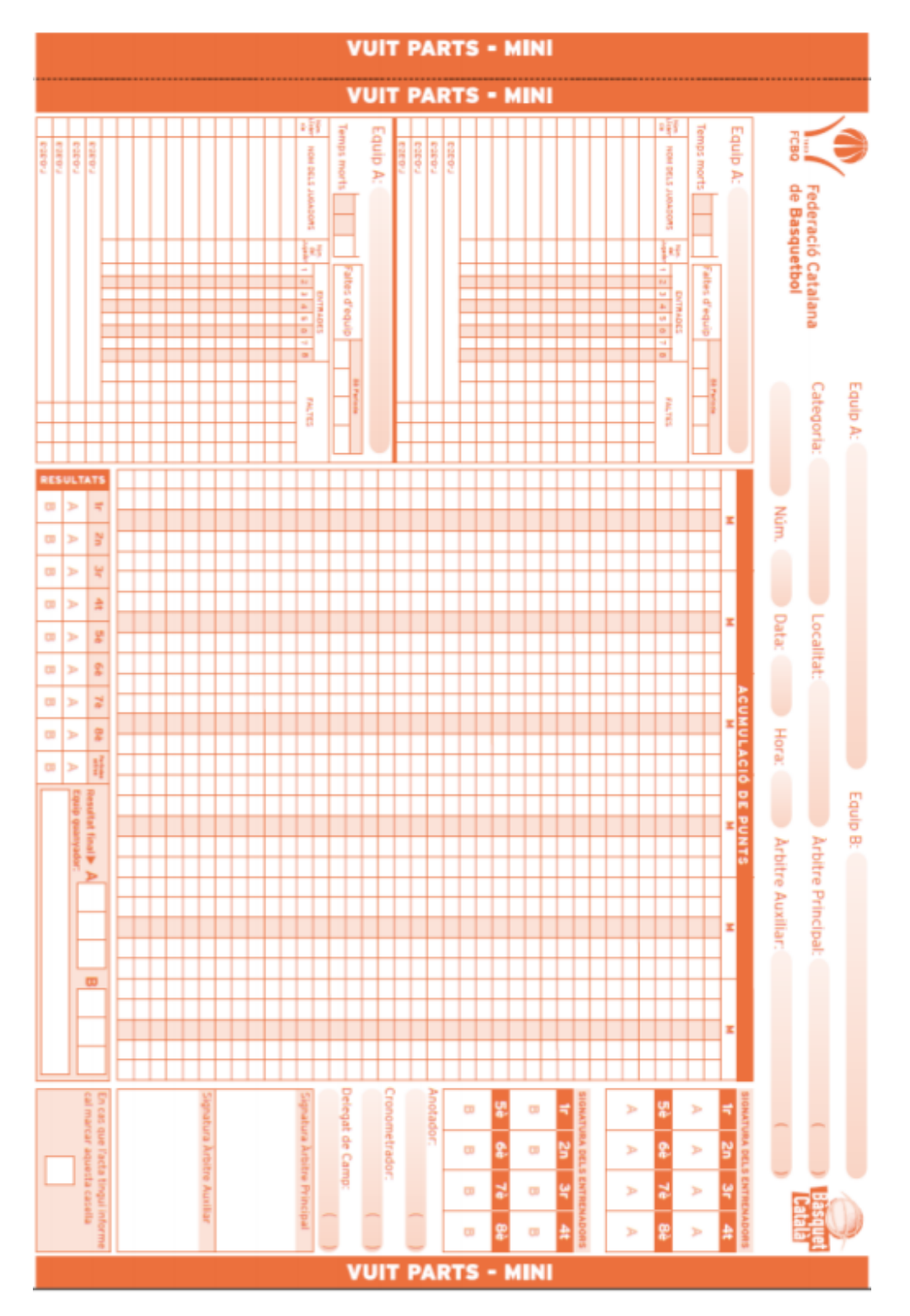

**Figura 2:** Fulla d'acta Minibàsquet

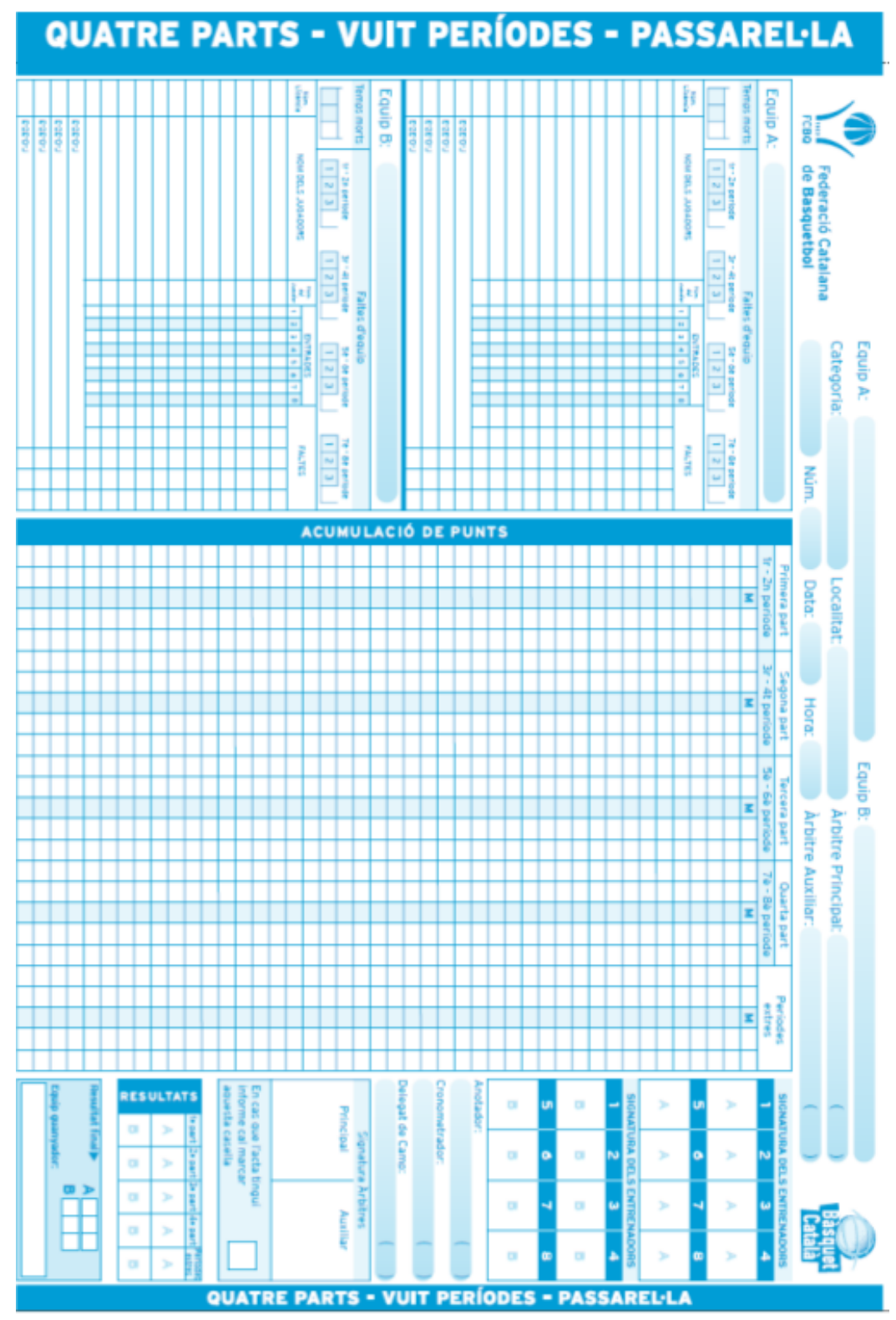

**Figura 3:** Fulla d'acta Passarel·la

### <span id="page-13-0"></span>5.2. Funcionament bàsic de l'acta FCBQ/FIBA

Per explicar aquesta part dividiré l'acta en 4 parts per fer-ho més simple:

- 1. Capçalera (Figura 4): En aquesta part especifiquem les dades bàsiques del partit. Aquestes dades són: Nom de l'equip local, nom de l'equip visitant, categoria, localitat, identificador, data i hora del partit, nom i identificador de l'àrbitre principal, i del secundari (si n'hi ha).
- 2. Jugadors i personal dels equips (Figura 5): Aquí s'especifiquen els temps morts de cada equip, les faltes d'equip, els jugadors i les seves dades (ID, nom, número, entrades i faltes), i el seu personal amb les seves dades (ID, tipus, nom i faltes)
- 3. Accions del partit (Figura 6) Les accions que es poden dur a terme durant el partit queden reflectides en aquesta secció. Aquestes accions són les següents: punts, tirs lliures, resultat de final de quart.
- 4. Anotadors, Resultats i Accions de l'Àrbitre (Figura 7): Per acabar, haurem d'especificar el nom i la ID de l'anotador d'acta, el cronometrador, l'auxiliar de 24" (si cal), el delegat de camp. A més a més afegirem els resultats parcials de cada quart, el resultat final, l'equip guanyador, la signatura dels àrbitres i si hi ha redactat un informe (full on s'especifiquen accions anormals) també s'indica.

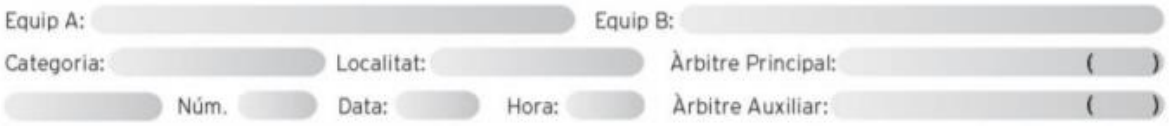

**Figura 4:** Apartat de la capçalera de l'acta FCBQ/FIBA

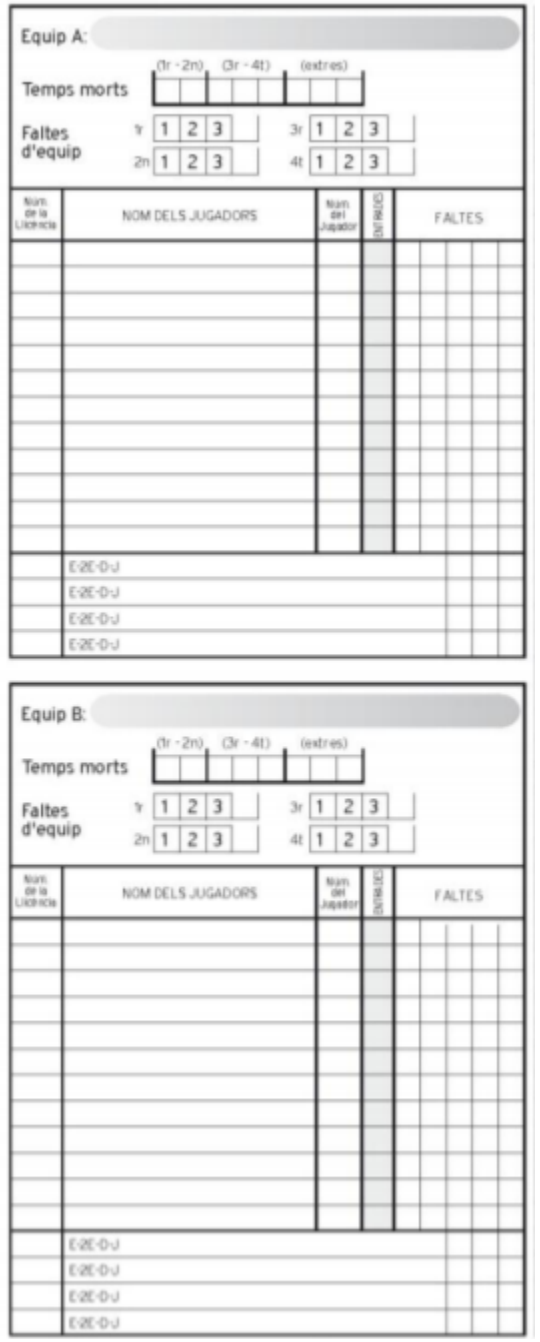

**Figura 5:** Apartat del personal de l'equip de l'acta FCBQ/FIBA

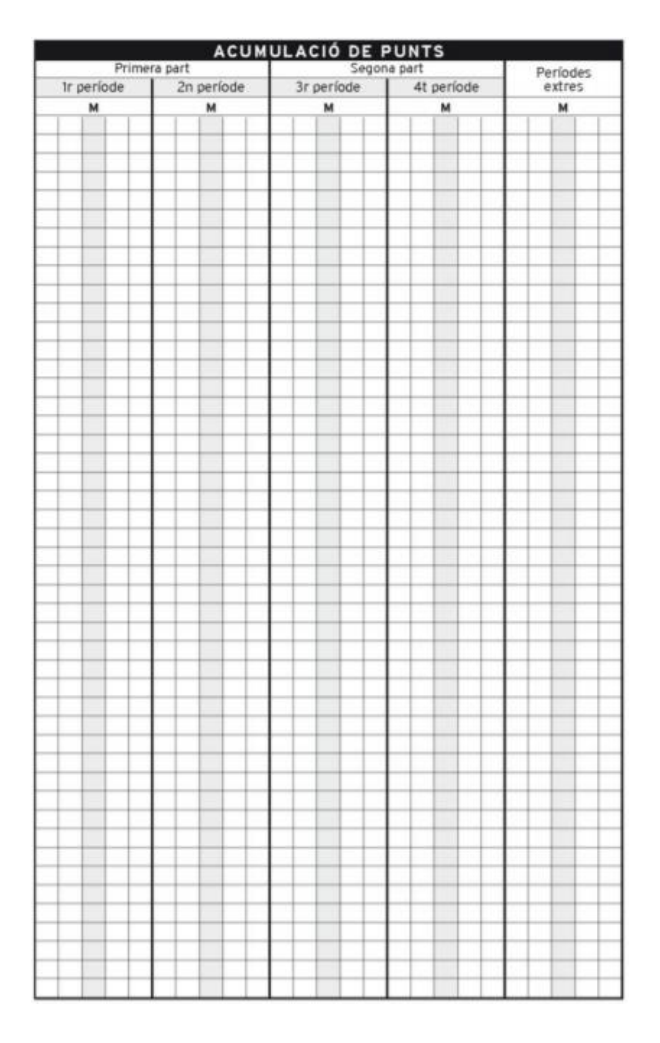

**Figura 6**: Apartat de les accions del partit de l'acta FCBQ/FIBA

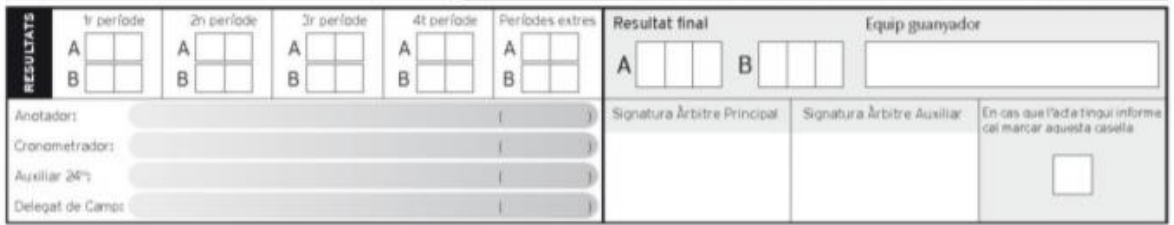

**Figura 7**: Apartat dels anotadors, resultats i accions de l'àrbitre de l'acta FCBQ/FIBA

## <span id="page-16-0"></span>5.3. Funcionalitat de l'acta

El paper de l'acta en un partit de bàsquet és molt important, ja que és l'encarregada de gestionar un seguit d'aspectes durant el partit:

- La primera acció que cal remarcar, és que queden reflectits tots els participants del partit (jugadors, personal i àrbitre), i qualsevol individu que no aparegui en aquesta acta no podrà intervenir en el partit
- És l'encarregat de gestionar els punts. Tot i que en el partit hi ha un marcador on es mostren els punts de cada equip, els que realment importen són els que queden reflectits a l'acta i per tant, és qui determina el guanyador del partit.
- També s'encarrega de les faltes dels jugadors i els entrenadors. És l'acta qui porta el control de les faltes que té cada jugador, cada entrenador, i quantes faltes d'equip porten. Això significa que s'encarrega d'avisar quins jugadors o entrenadors estan expulsats i per tant no poden jugar més, i també s'encarrega d'avisar a l'àrbitre quan un equip està en **bonus** (han comès un nombre màxim de faltes d'un equip en un quart).
- Per últim també s'encarrega de gestionar el temps morts dels equips, per tant controla els temps que poden demanar cada equip.

Un cop aclarits el paper que juga durant el partit, cal mencionar el paper que juga després del partit. Un cop acabat, l'àrbitre revisa si l'acta és correcte, signa, es queda una còpia i entrega les altres dues a cada entrenador. Seguidament aquesta acta quedarà registrada en el servidor de la federació i pot ser subjecte de reclamació.

## <span id="page-17-0"></span>6. Requisits del Sistema

Per definir els requisits del sistema, vaig basar-me a implementar com a mínim les funcionalitats que es fan a mà amb l'acta tradicional, i a partir d'aquí vaig començar a pensar què podia incorporar per fer l'aplicació més útil.

Un cop tenia pensades les funcionalitats, les vaig posar en comú amb el meu tutor, que va proposar-me'n de noves i interessants.

Per exposar els diferents requisits, ho faré agrupant-los en diferents aspectes de l'aplicació per fer-ho més senzill i ordenat.

### <span id="page-17-1"></span>6.1. Aspectes generals del partit

- Introduir i editar tant el nom de l'equip local com el de l'equip visitant.
- Seleccionar la categoria del partit.
- Introduir i modificar la localització del partit.
- Introduir i modificar ID del partit.
- Introduir i modificar data i temps del partit.
- Introduir i modificar dades dels auxiliars de taula (anotador, cronometrador, auxiliar 24" i delegat de camp).

### <span id="page-17-2"></span>6.2. Aspectes dels equips

- Gestió de temps morts de cada equip (afegir i eliminar).
- Gestió de les faltes d'equip (afegir i eliminar).
- Gestió de jugadors manual (afegir, modificar, eliminar).
- Importació de jugadors via fitxer Excel.
- Gestió del personal (afegir, modificar, eliminar).
- Verificar coherència de l'acta
- Triar els jugadors titulars.

### <span id="page-17-3"></span>6.3. Accions del partit

• Gestió dels punts (addició i eliminació).

- Gestió de les faltes personals del jugador i del personal (addició i eliminació).
- Gestionar les entrades dels jugadors al partit
- Tancar i verificar el quart.
- Tancar, verificar el partit i exportar acta.

### <span id="page-18-0"></span>6.4. Accions dels resultats

- Mostrar resultats parcials del partit.
- Mostrar resultat final del partit.
- Mostrar l'equip guanyador.

### <span id="page-18-1"></span>6.5 Accions Àrbitre

- Introduir i modificar ID dels àrbitres.
- Introduir Signatura de l'àrbitre.
- Inserció d'informe de situacions anormals.

## <span id="page-19-0"></span>7. Estudis i decisions

Abans de començar el projecte, vaig haver de triar si fer l'aplicatiu per ordinador o bé per dispositius mòbils. Per una banda, tenia l'opció de desenvolupar l'aplicació amb Java, Python, C++, etc. llenguatges els quals ja tenia un coneixement bastant avançat. Per altra banda podria aprendre un llenguatge nou, o si més no, amb un coneixement bàsic. En aquell moment, vaig entrar a fer pràctiques a una empresa que desenvolupa aplicacions mòbils, així que em vaig decantar per aprendre Android i crear una aplicació mòbil.

Un altre factor que em va fer triar aquest llenguatge, va ser que a l'hora d'implementar la interfície gràfica és bastant senzill i tens bastants possibilitats per modular les vistes.

Des d'aquell moment fins a l'actualitat he anat progressant amb el meu coneixement d'Android, fins al punt de poder dur a terme aquest projecte.

Un cop decidit el llenguatge, caldria triar quin entorn de desenvolupament faria servir. Tenia diverses opcions per triar, com per exemple Android Studio, IntelliJ, Eclipse o AppCreator. Aquesta decisió va ser força senzilla, ja que Android Studio era l'entorn que utilitzava a la feina, així que per no complicar-me gaire, aquest va ser l'entorn que vaig utilitzar.

Respecte a les llibreries utilitzades només m'ha fet falta una, que correspon a la llibreria anomenada "Apache POI". Aquesta llibreria ens permetrà llegir i escriure fitxers Excel, per tal d'importar els jugadors, i també podrem exportar l'acta en aquest mateix format.

Altres decisions que he pres per a la realització del treball, han set la de limitar l'aplicació només per a dispositius tablet, ja que en un mòbil no hi hauria suficient espai i seria una mica incòmode dur a terme les funcionalitats.

L'última decisió que vaig prendre és limitar l'orientació de la pantalla. Vaig posar la limitació que la pantalla sempre estigués orientada en horitzontal, ja que verticalment quedaria totes les vistes més atapeïdes i visualment no quedava molt bé.

## <span id="page-20-0"></span>8. Anàlisi i disseny del sistema

Una vegada tenia les funcionalitats clares, calia analitzar la distribució de les classes i la interacció d'aquestes

### <span id="page-20-1"></span>8.1 Diagrama de classes

El diagrama de classes corresponent al projecte és el que es mostra a la **Figura 8.** En aquest diagrama no apareixen ni els constructors, ni els "Getters & Setters", ja que considero que és informació irrellevant en el sistema.

Aquestes classes, amb els atributs i les funcions corresponents, són les necessàries per poder reconstruir tota una acta sencera.

#### <span id="page-20-2"></span>8.1.1. Fault

Aquesta classe simula les faltes que poden ser comeses tant pel personal (entrenador, delegat,

..) , com pels jugadors. La informació que conté és la següent:

#### **Atributs:**

- minute: conté un enter que fa referència al minut en què s'ha produït la falta. Aquest valor ha de ser més gran que 0 i més petit o igual que 10 minuts, que és la duració d'una part.
- quarter: enter que conté el quart en què s'ha produït la falta. Aquest valor ha de ser més gran que 0.
- type: string on guardem el tipus de falta que és. Pot ser personal, antiesportiva, tècnica o desqualificant
- freeThrows: és un enter que ens diu quants tirs lliures ha provocat. Aquest valor ha d'estar entre l'interval de 0 a 3.

#### **Mètodes:**

Pel que fa a mètodes, aquesta classe només té els seus constructors i els "Getters & Setters" dels seus atributs.

#### <span id="page-21-0"></span>8.1.2. Personal

La classe Personal, simula a un membre del personal que s'encarrega de la gestió de l'equip. Aquest personal pot ser un dels següents tipus: entrenador, segon entrenador, delegat d'equip o jugador (exerceix de capità o bé, no participarà en el partit però assistirà a la banqueta).

#### **Atributs:**

- id: String de 9 caràcters que representa l'identificador del personal.
- name: String que conté el nom del personal.
- category: String que pot prendre de valor els diferents tipus de personal que hem mencionat anteriorment.

#### **Mètodes:**

- Afegir falta al personal (entrenador, delegat ..) d'un equip

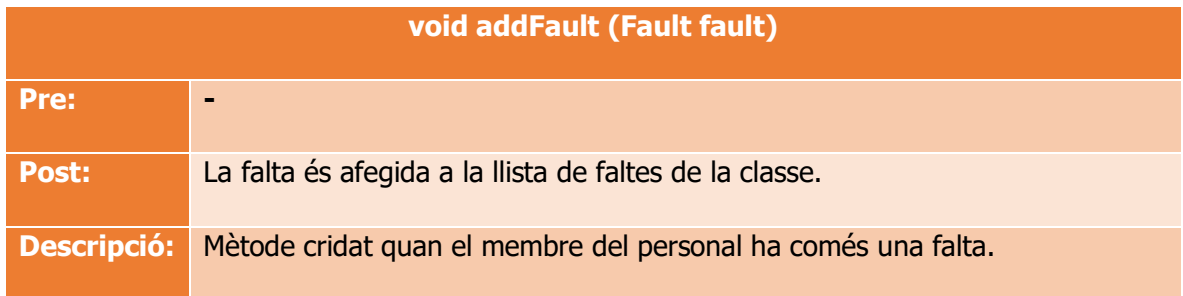

#### - Eliminar falta al personal (entrenador, delegat ..) d'un equip

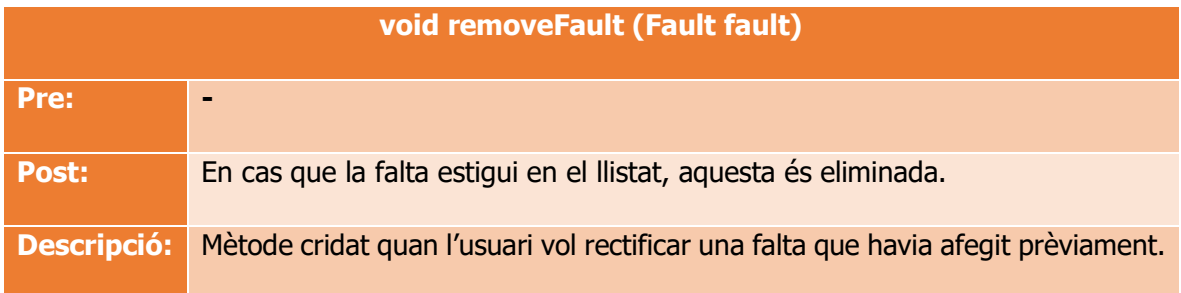

- Personal (entrenador, delegat ..) expulsat

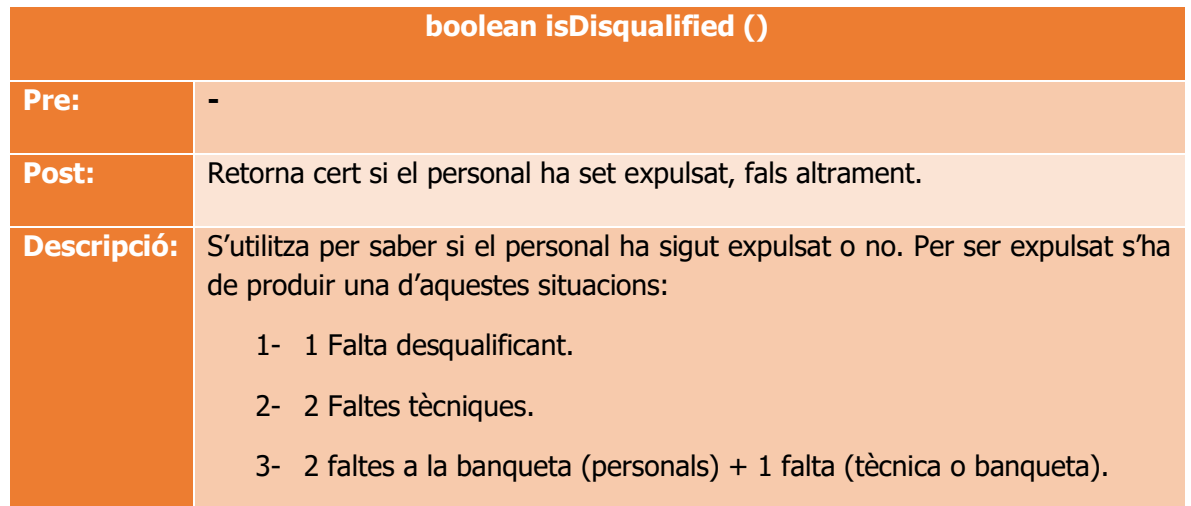

#### <span id="page-22-0"></span>8.1.3. Player

Simula al jugador d'un equip, amb la seva gestió de faltes i entrades

#### **Atributs:**

- id: String de 9 caràcters que representa l'identificador del jugador.
- name: String que conté el nom del jugador.
- number: enter de dues xifres que representa el dorsal del jugador
- entrance: enter que guarda el quart on per primera pegada el jugador ha entrat en el partit.

#### **Mètodes:**

- Afegir falta personal a un jugador

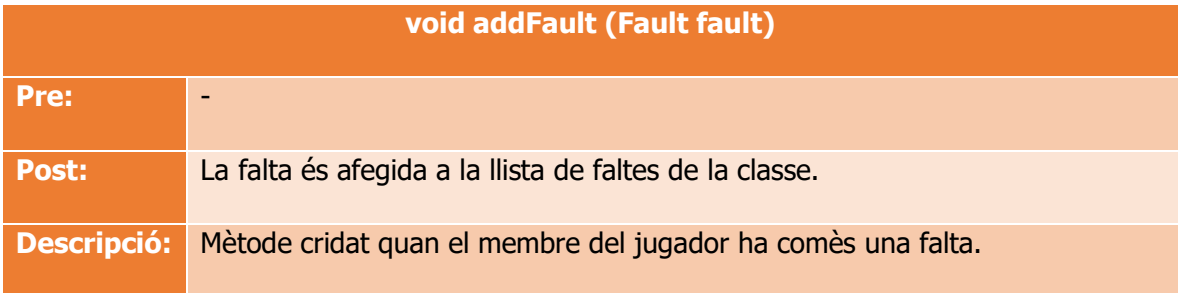

- Eliminar falta personal a un jugador

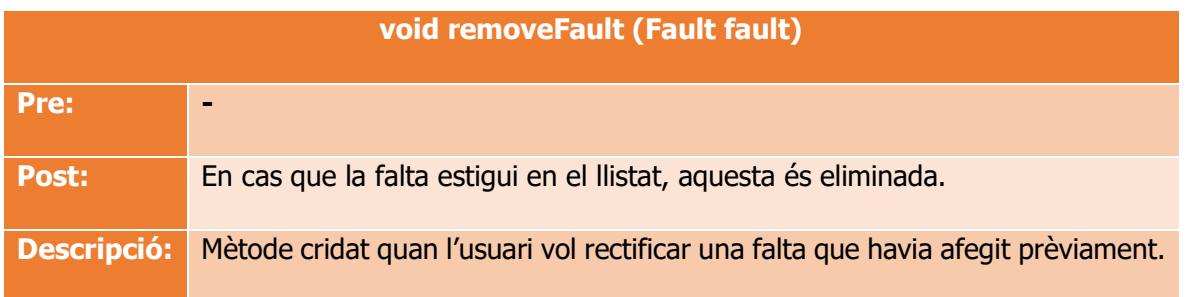

- Jugador expulsat

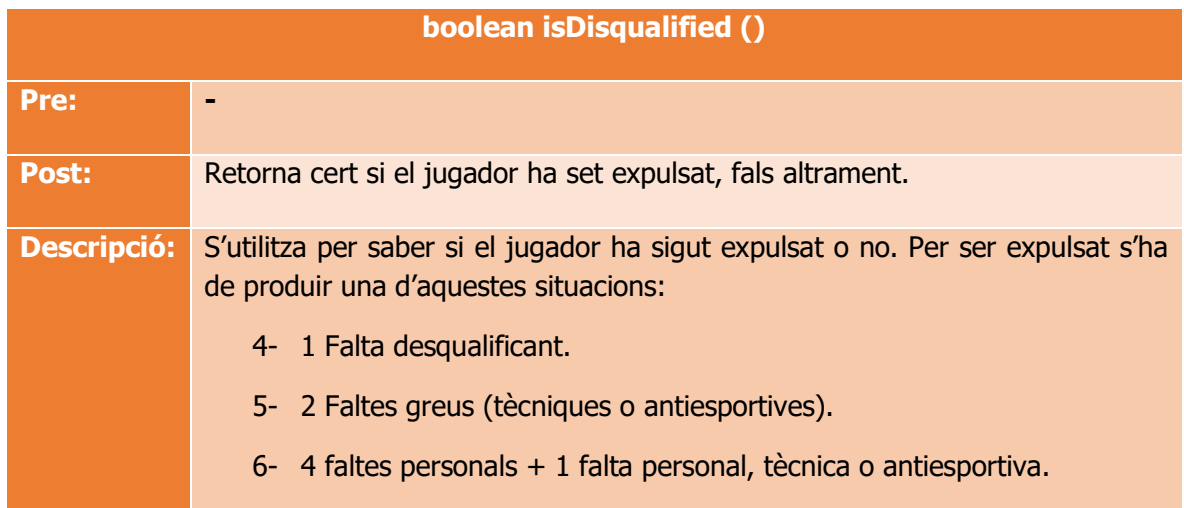

#### <span id="page-23-0"></span>8.1.4. Team

Aquesta classe gestiona tots els aspectes referents a un equip de bàsquet, és a dir, gestiona els seus temps morts, les faltes d'equip, els seus jugadors i el personal que s'encarrega de dirigirlo.

#### **Atributs:**

- name: String que conté el nom de l'equip
- timeOuts1stHalf: llistat minuts en què s'han demanat temps morts en la primera part.
- timeOuts2ndHalf: llistat minuts en què s'han demanat temps morts en la segona part.
- timeOutsOvertime: llistat dels minuts en què s'han demanat temps morts en la pròrroga.

#### **Mètodes:**

- Afegir temps mort

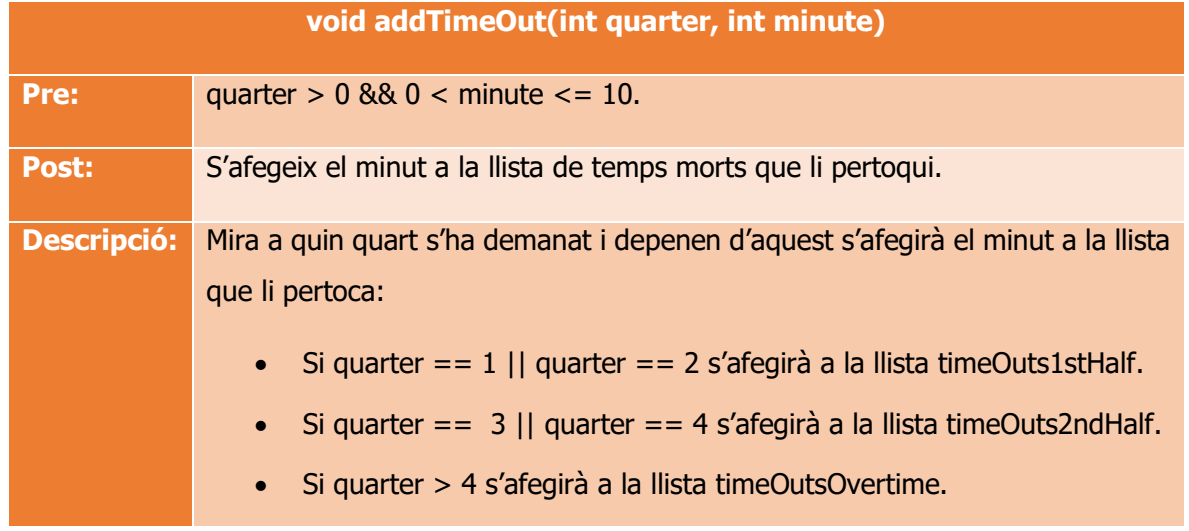

- Eliminar temps mort

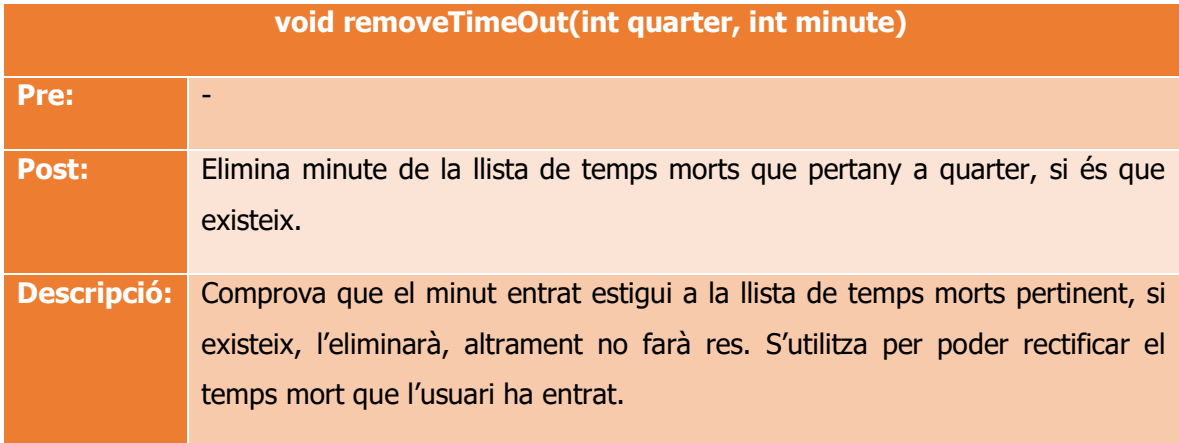

#### - Afegir partit

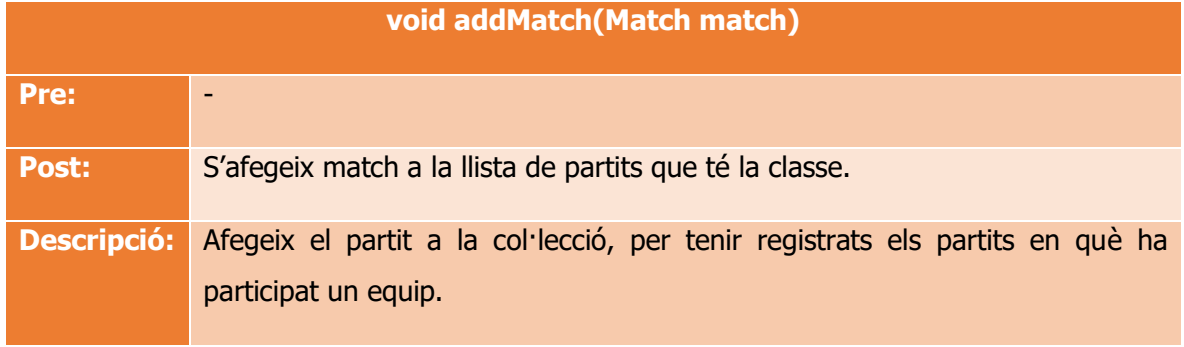

- Afegir jugadors

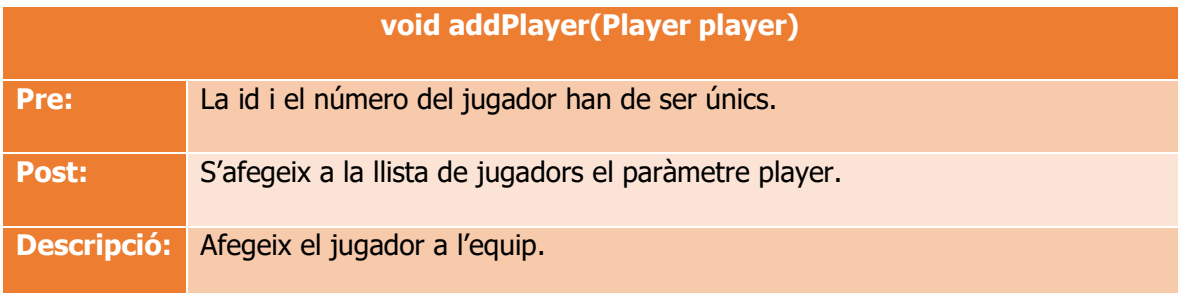

#### - Eliminar jugadors

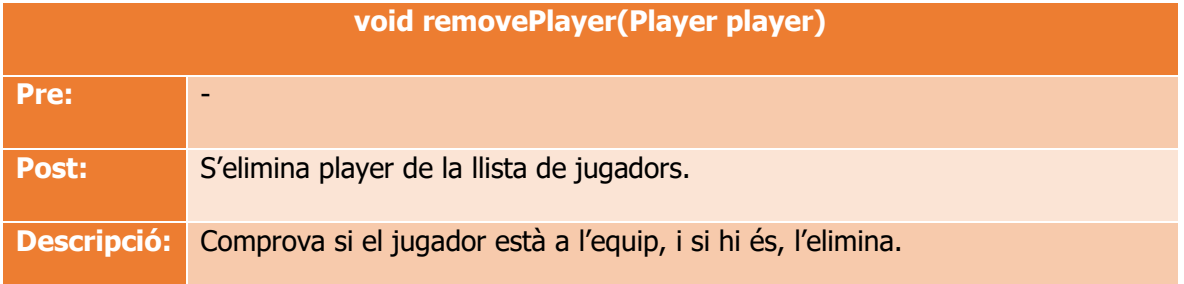

### - Afegir personal ( entrenador, delegat, ..)

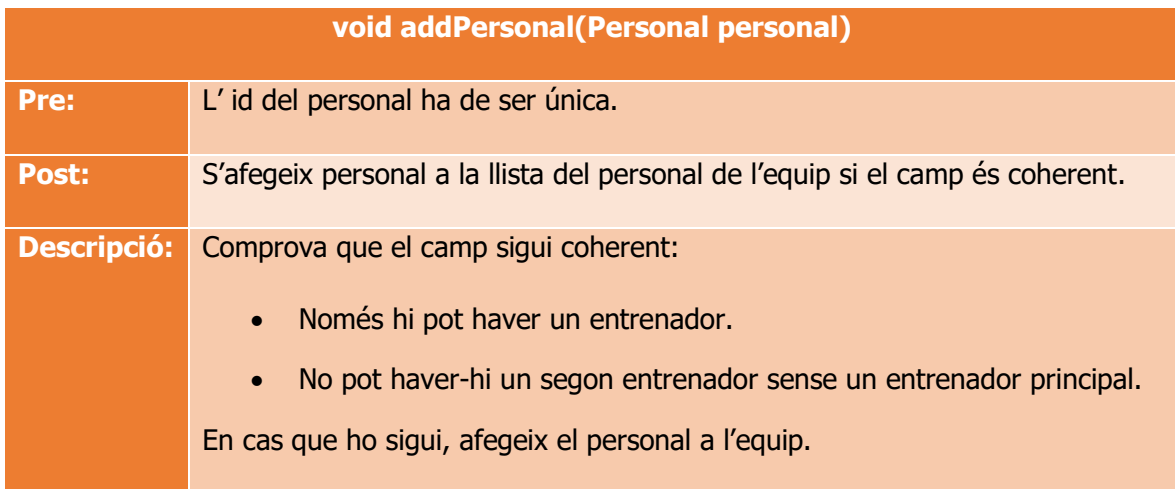

- Eliminar personal ( entrenador, delegat, ..)

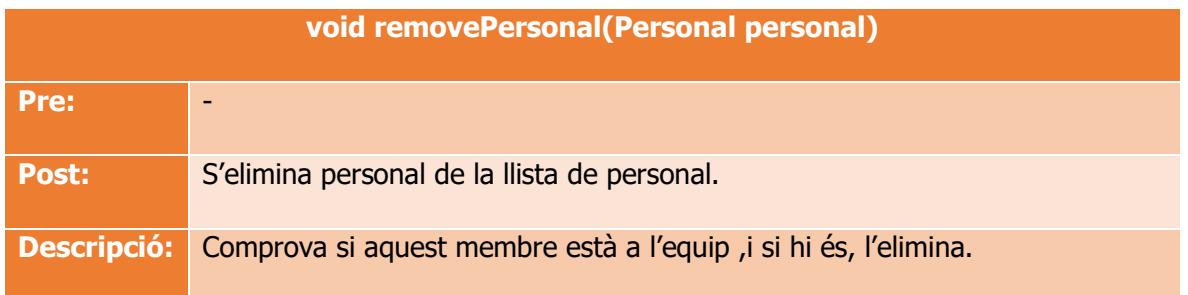

- Equip en bonus

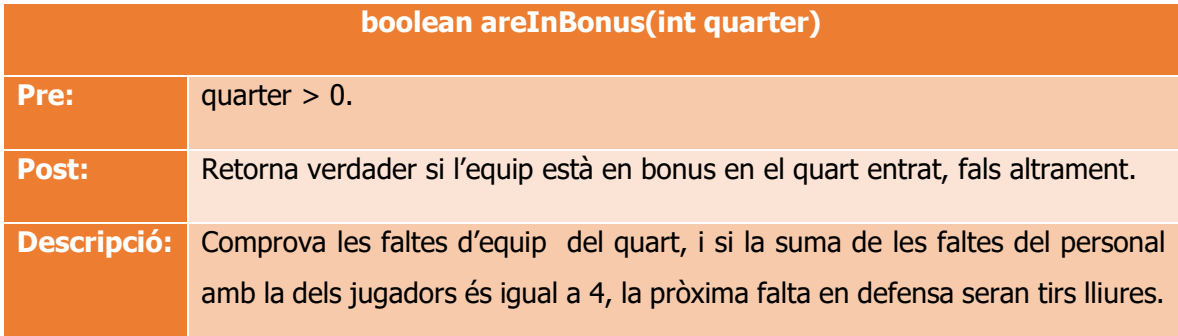

- Pot demanar temps mort

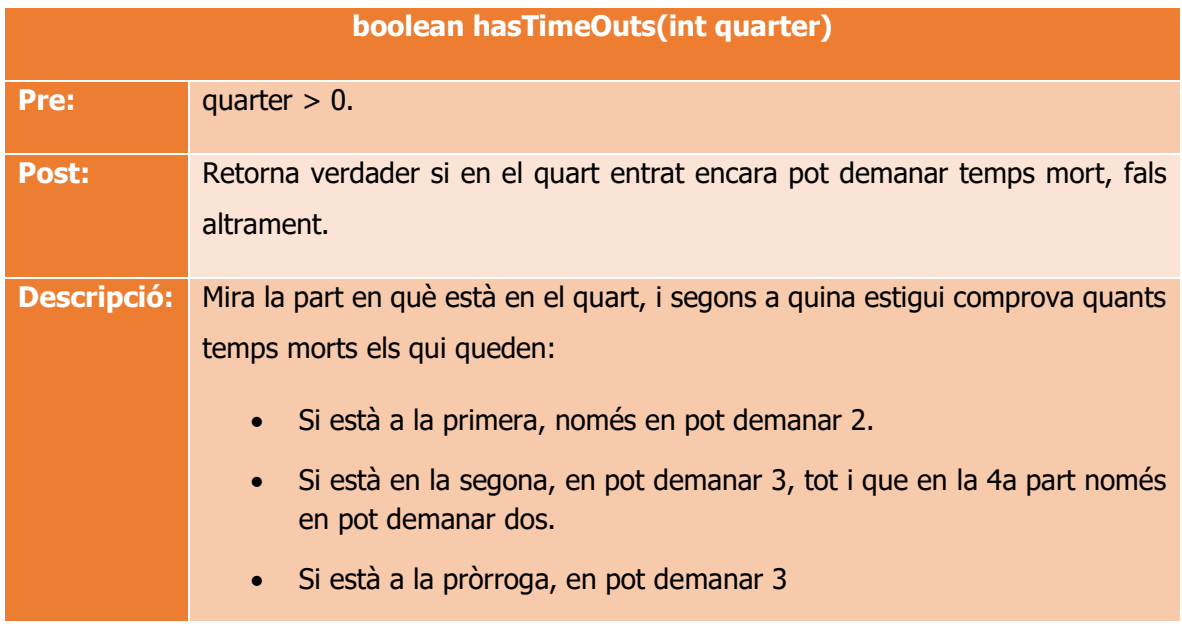

#### - Equip correcte

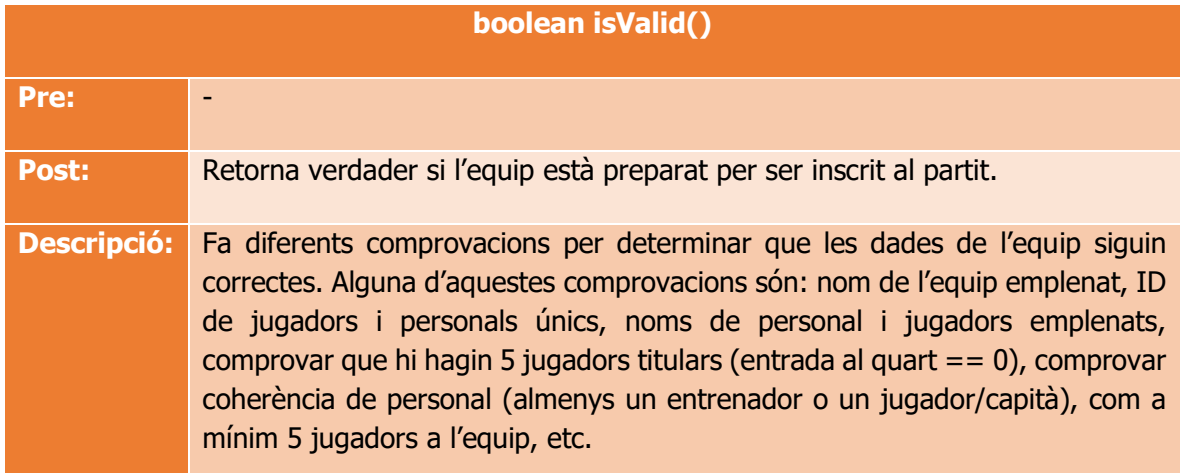

#### - Importació de jugadors a partir d'un Excel

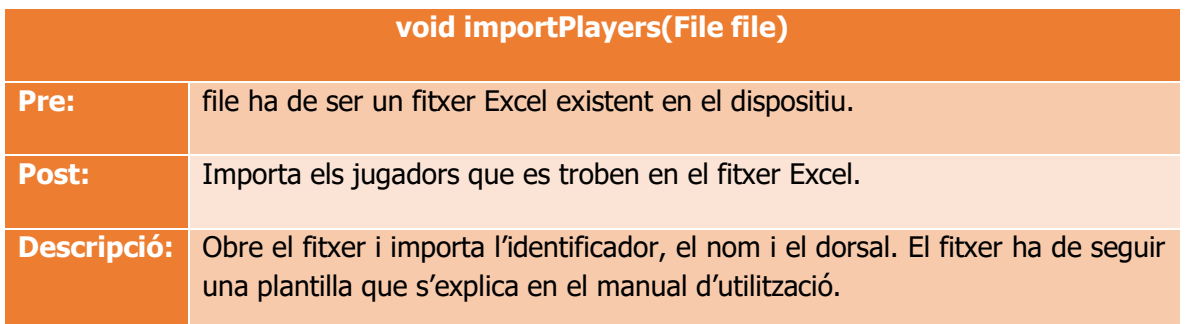

#### <span id="page-27-0"></span>8.1.5. Actions

Aquesta classe simula les accions que es poden dur a terme durant l'acta: Aquestes accions poden ser els punts (cistella simple, triple, tir lliure), faltes, temps morts, etc. Aquesta classe serà clau per recuperar la informació d'un partit, ja que recopila totes les accions que es poden dur a terme.

#### **Atributs:**

- type: String que conté el tipus d'acció que s'ha comès.
- minute: Minut en el qual s'ha comès l'acció
- quarter: període en el qual s'ha produït l'acció

**Mètodes:** Aquesta classe bàsicament conté constructors, getters i setter.

#### <span id="page-28-0"></span>8.1.6. Referee

Fa la gestió de l'àrbitre en un partit de bàsquet. La funció d'aquesta classe es limita a guardar les dades referents als àrbitres, i vincular-los amb els partits.

#### **Atributs:**

- · id: Enter de 5 dígits que correspon a l'identificador de l'àrbitre
- name: String que correspon al nom de l'àrbitre

#### **Mètodes:**

Aquesta classe bàsicament conté constructors, getters i setter.

#### <span id="page-28-1"></span>8.1.7. Match

Aquesta classe gestiona les dades d'un partit de bàsquet. Conté les dades generals del partit (localitat, categoria, data i identificador), nom i identificador dels auxiliars del partit (anotador, cronometrador, auxiliar 24" i delegat de camp).

#### **Atributs:**

- category: String que correspon a la categoria del partit. Aquest string pot prendre els diferents valors:
	- o Sènior masculí/femení
	- o Sots-25 masculí/femení
	- o Sots-21 masculí/femení
	- o Júnior masculí/femení
	- o Cadet masculí/femení
- location: String que defineix la localitat en què es disputa el partit.
- matchNumber: Enter de 5 dígits que correspon al número del partit.
- date: Data que correspon a l'hora i el dia del partit.
- inform: String que conté l'informe d'esdeveniments anormals del partit.
- nameAnnotator: String que conté el nom de l'anotador.
- idAnnotator: enter de 5 dígits que correspon a la id del anotador.
- nameTimekeeper: String que conté el nom del cronometrador.
- idTimekeeper: enter de 5 dígits que correspon a la id del cronometrador.
- nameAuxiliar: String que conté el nom de l'auxiliar dels 24".
- idAuxiliar: enter de 5 dígits que correspon a la id del auxiliar dels 24".
- nameDelegate: String que conté el nom del delegat de camp.
- idDelegate: enter de 5 dígits que correspon a la id del delegat de camp.

#### **Mètodes:**

- Equip local

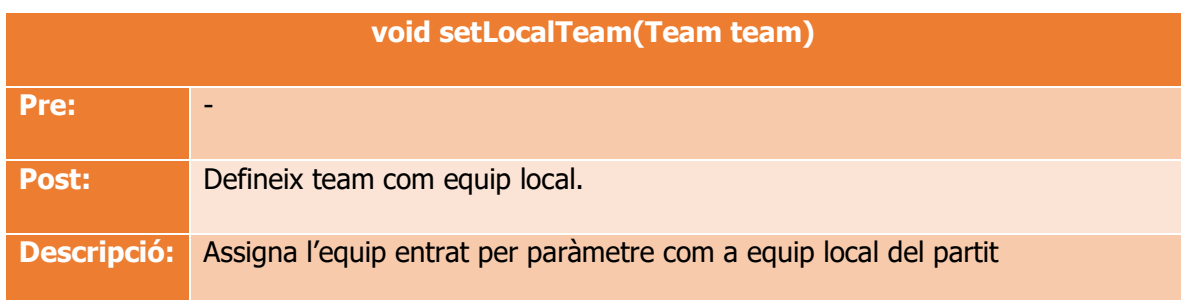

#### - Equip visitant

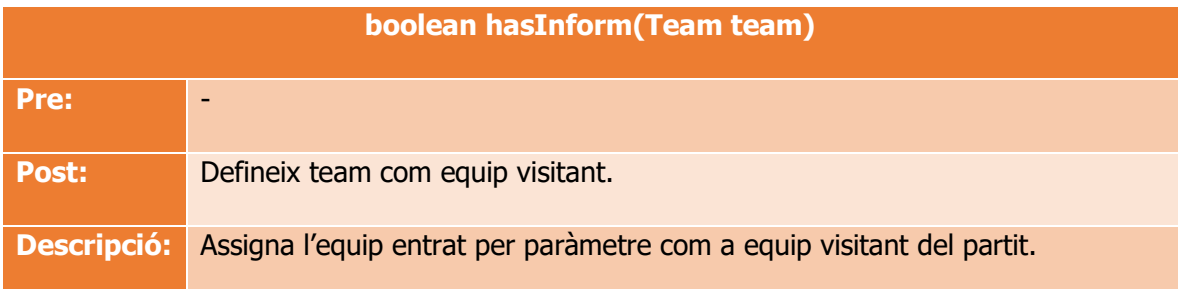

#### - Validació acta

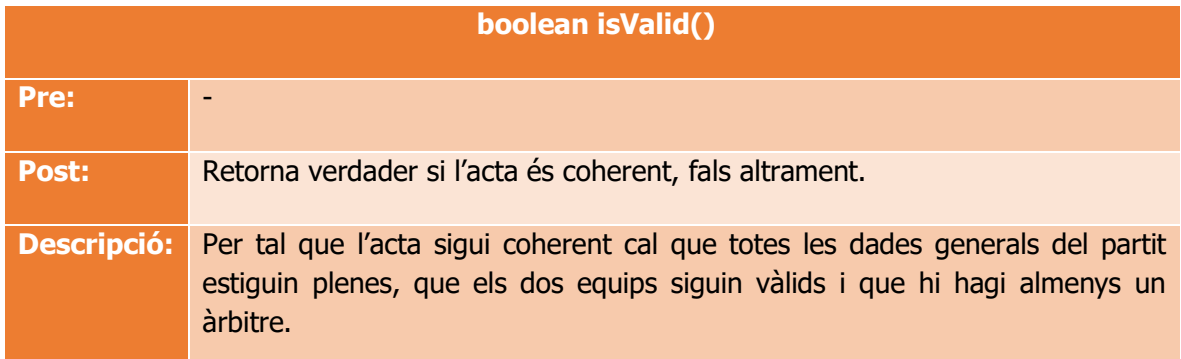

Exportació acta a Excel

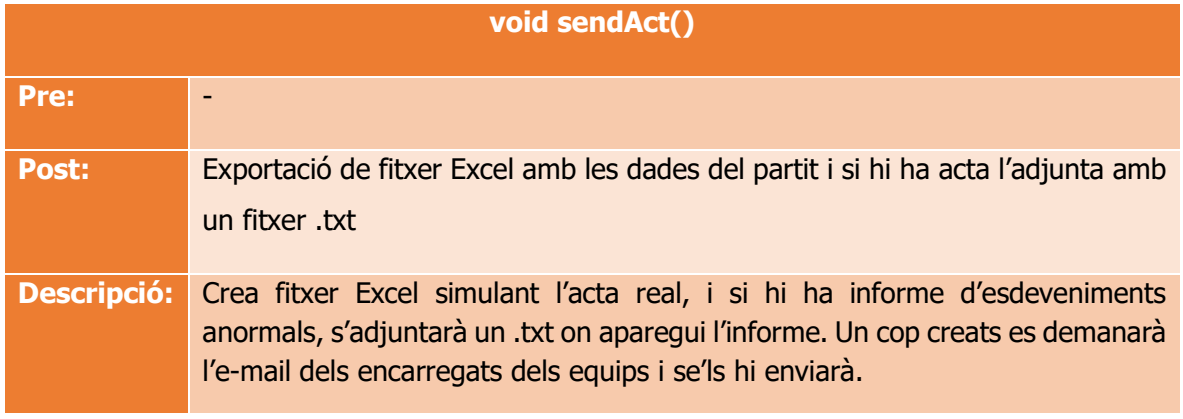

Per acabar aquest aparta, caldria comentar el diagrama de classes (**Figura 8**).

Per entendre el perquè d'aquest disseny, cal comentar que l'he desenvolupat pensant amb versions futures de l'aplicació, ja que està enfocat a poder integrar-se a una base de dades i poder recuperar les dades. A l'apartat de treball futur, aquest tema quedarà més especificat.

Pel que fa a la selecció de classes va ser bastant senzill, ja que era bastant intuïtiu quines classes i mètodes havia de fer servir. Els únics dubtes que vaig tenir a l'hora d'incorporar van ser dues classes:

- 1- Classe TimeOut: Hagués set una classe que havia de gestionar els temps morts, però finalment vaig decidir no fer-la ja que la seva funcionalitat era bastant senzilla i amb un parell de mètodes ja tindria feta tota la gestió.
- 2- Classe Action: Amb aquesta classe vaig tenir una sèrie de dubtes, ja que no la trobava del tot necessària, però finalment vaig decidir inclouria ja que em facilitaria la gestió de manera considerable (gestió d'addició i eliminació d'accions).

Per escollir les altres classes vaig seguir els següents raonaments:

- En un **partit** hi participen **dos equips** i hi participen **1 o 2 àrbitres.**
- En un equip hi ha **jugadors** i **personal**
- Tant jugadors com personal poden cometre **faltes**.
- Els jugador cometen **accions** (punts, tirs lliures, entrades)

Per concloure, afegir que els atributs i els mètodes són bastant senzills, ja que la majoria són getters, setters i avaluar diferents condicions.

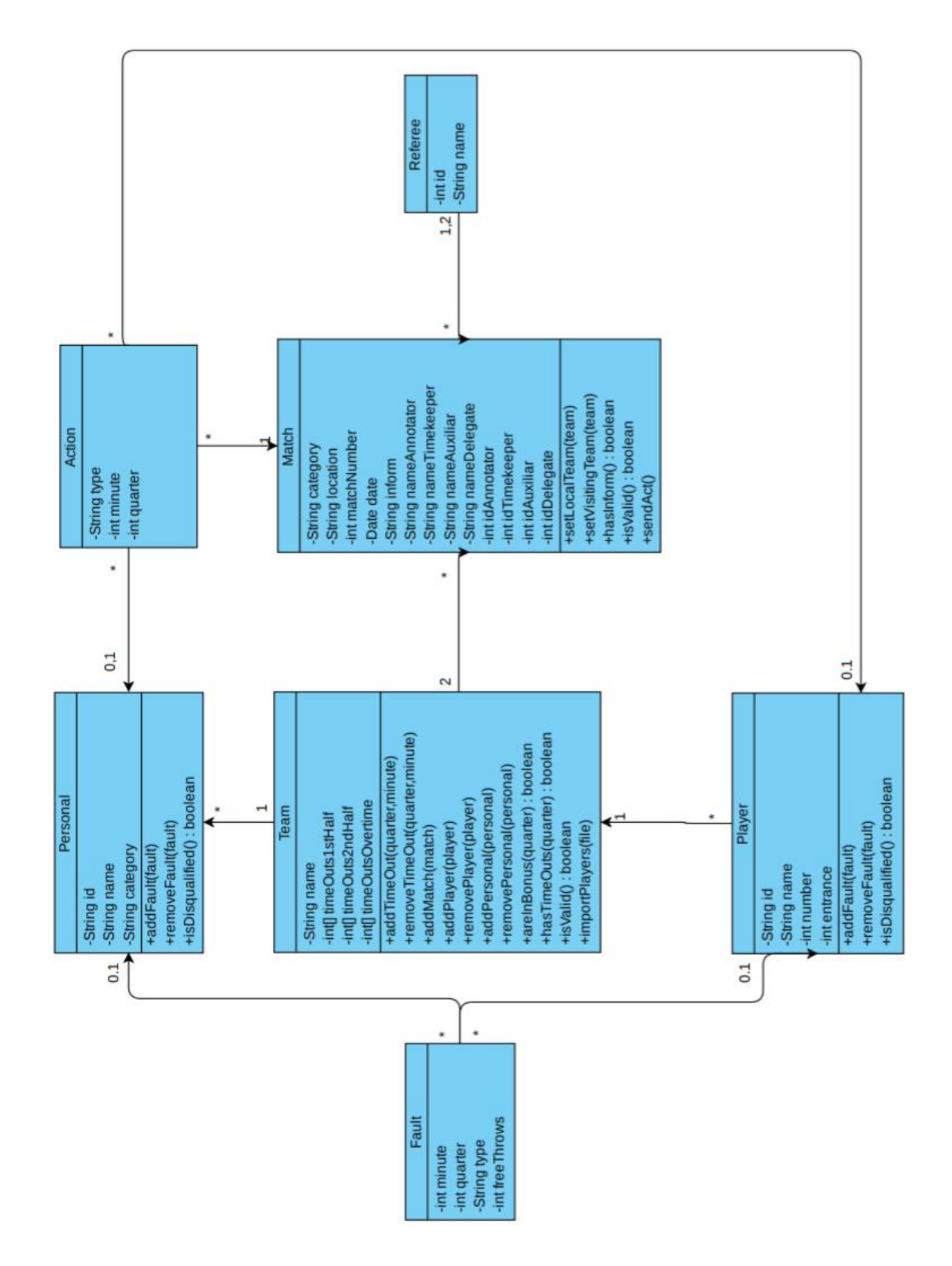

**Figura 8:** Diagrama de Classes

### <span id="page-32-0"></span>8.2 Disseny del sistema

A l'hora de dissenyar el sistema em vaig posar a dibuixar com volia que fos la meva aplicació a mà. Aquest apartat em va dedicar cert temps, fins que al final vaig trobar una maquetació que m'agradava i que s'ajustava als requeriments.

La metodologia que vaig seguir per aconseguir la maquetació que jo volia, va ser la mateixa que he utilitzat en el projecte. Per fer la feina més senzilla, vaig dividir la pantalla principal en diferents seccions, i tractaria cada una d'elles com a independent fins que estiguessin acabades, i després començaria a afegir les relacions entre elles. La separació que vaig realitzar és la que es mostra a la **Figura 9.**

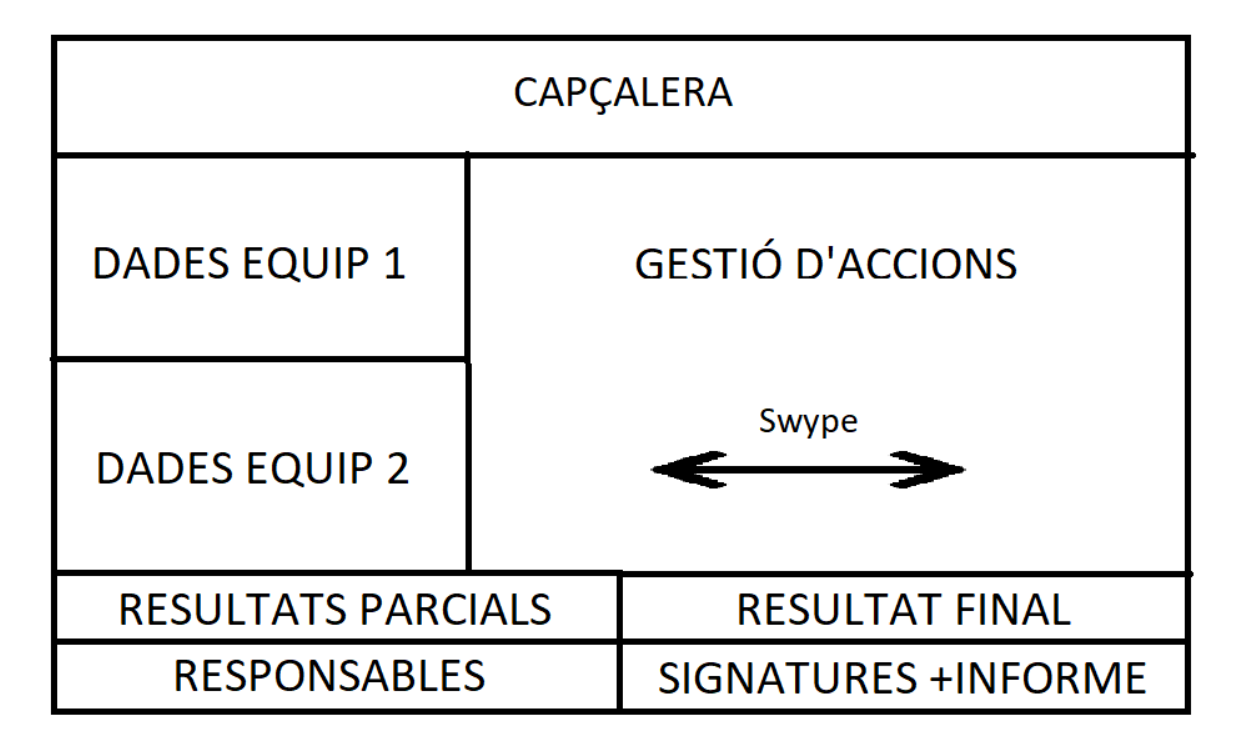

#### **Figura 9:** Divisió pantalla principal

Un cop dividit em va tocar pensar i dissenyar com gestionaria cada secció. La idea principal era que fos semblant a l'acta real, així que és el que vaig intentar.

Les seccions de la capçalera (**Figura 10**), resultats parcials (**Figura 11**), resultats finals (**Figura 12**), responsables (**Figura 13**) i signatures + informe (**Figura 14**) les vaig dissenyar com estan a la realitat.

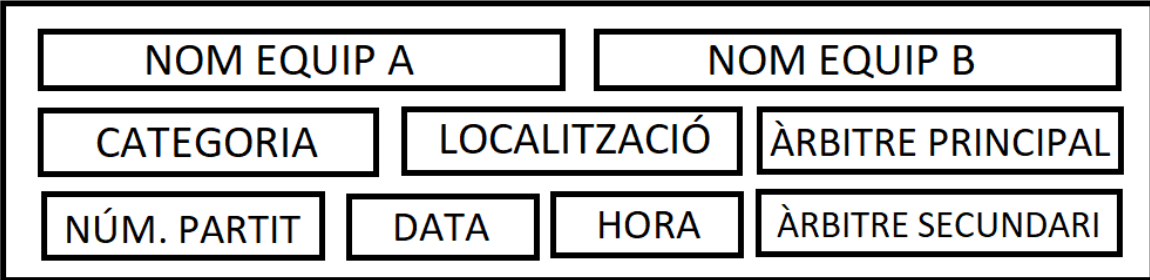

**Figura 10:** Secció de la capçalera

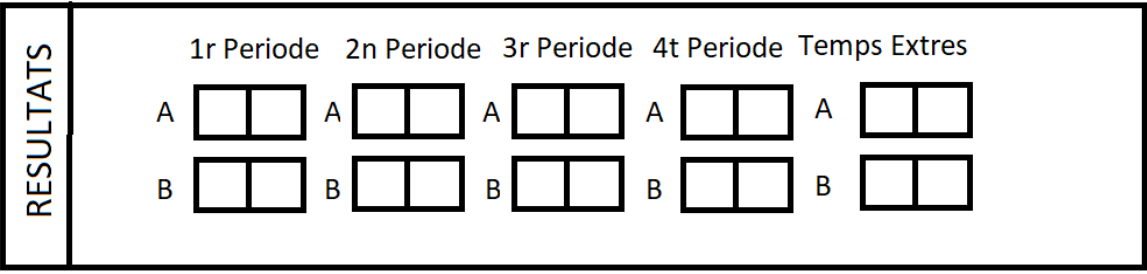

**Figura 11:** Secció de resultats parcials

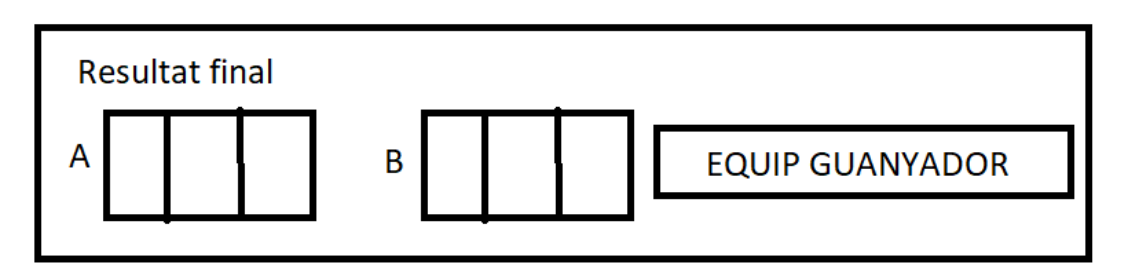

**Figura 12:** Secció de resultat final

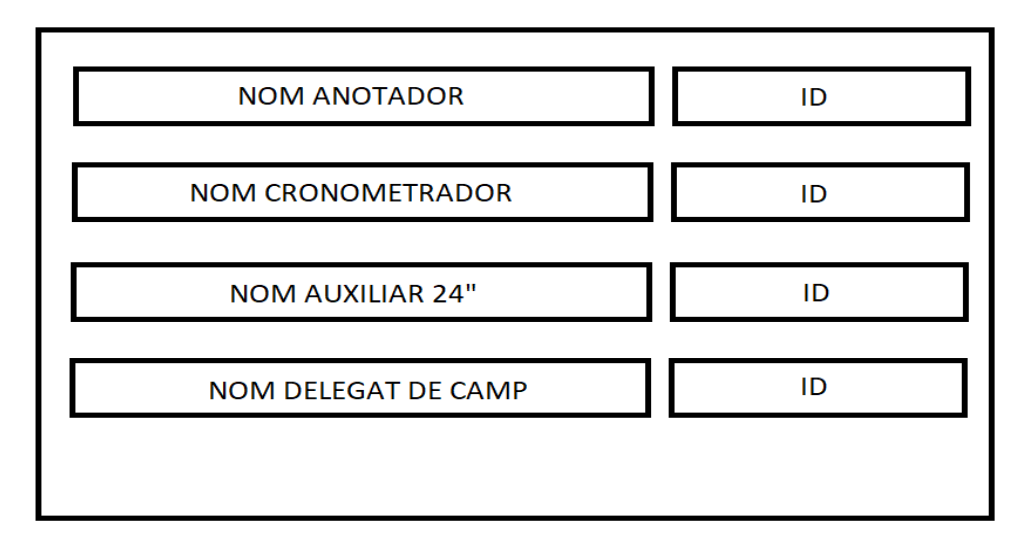

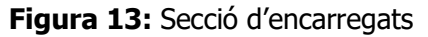

|                                      | Signatura Arbit Principal Signatura Arbit Secundari | Informe     |
|--------------------------------------|-----------------------------------------------------|-------------|
| (Imatge amb signatura<br>de l'àrbit) | (Imatge amb signatura<br>de l'àrbit)                | (Check Box) |

**Figura 14:** Secció de signatures + informe

Pel que fa a la secció de les dades de l'equip buscaria crear una vista que s'assemblés però que incorporés una funcionalitat innovadora, i era que el llistat de jugadors i personal fos dinàmic, és a dir que la taula tingués llibertat per créixer i decréixer (**Figura 15**).

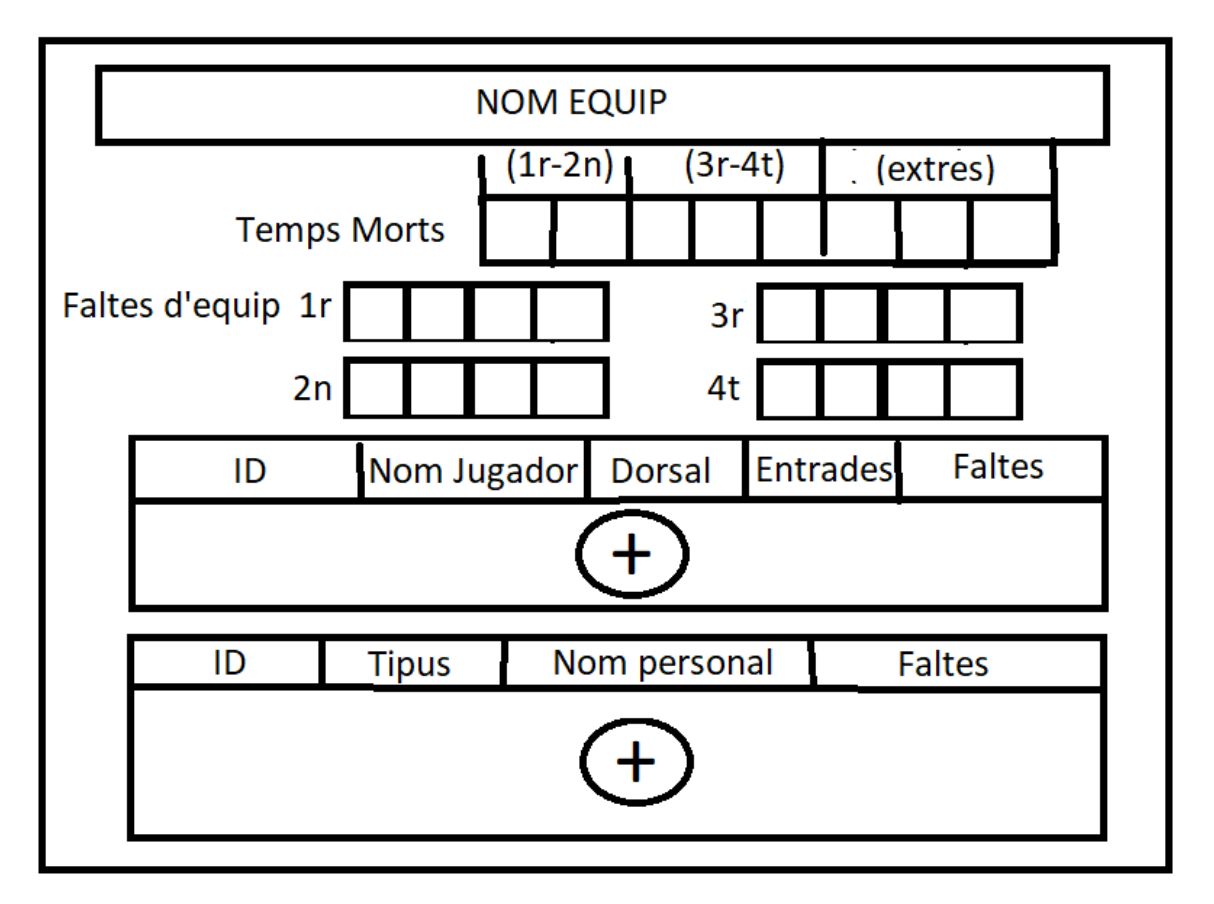

**Figura 15:** Secció de Dades d'equip

Un cop dividides aquestes seccions, ja tenia gran part del disseny fet, ja que només restaria crear finestres simples per recopilar dades, o per comunicar-se amb l'usuari.

## <span id="page-35-0"></span>9- Implementació i proves

Abans de començar a descriure la implementació, cal aclarir com han estat modulades les diferents pantalles de l'aplicació. A l'hora de modular les classes he decidit modular-les a partir d'Activitats, Fragments i DialogFragments, que seran els encarregats de mostrar les vistes i que aquestes interactuïn amb l'usuari.

Abans de continuar faré un petit resum sobre què són les classes que acabo d'esmentar:

- **Activity:** Component de l'aplicació que conté una pantalla per interactuar amb l'usuari.
- **Fragment:** Representa un comportament o una part de la interfície d'usuari.
- **DialogFragment:** Tipus de fragment que obra una nova finestra per interactuar amb l'usuari.

Un cop matisats aquests detalls, ja podem mencionar les pantalles que mostrem i la interacció que tenen amb l'usuari.

### <span id="page-35-1"></span>9.1. Implementació

Per explicar el funcionament de l'aplicació anirem recorrent les diferents pantalles que van apareixent al llarg de l'aplicació i explicarem el seu ús:

#### <span id="page-35-2"></span>9.1.1. SplahActivity

Primerament tindrem una pantalla de càrrega amb la icona que hem creat per l'aplicació. Aquesta pantalla serà cridada per l'activitat SplashActivity i es limita a mostrar aquesta vista mentre que l'aplicació es prepara per ser iniciada.

Aquesta pantalla va aparèixer, ja que em vaig trobar amb la problemàtica que cada cop que obria l'aplicació, la pantalla feia pampallugues, així que vaig decidir crear aquesta activitat per fer l'aplicació més fluida i polida.

Per tant, al tenir només una funcionalitat estètica, no hi ha cap mena d'interacció amb l'usuari

L'aspecte d'aquesta pantalla es mostra a la **Figura 16.**

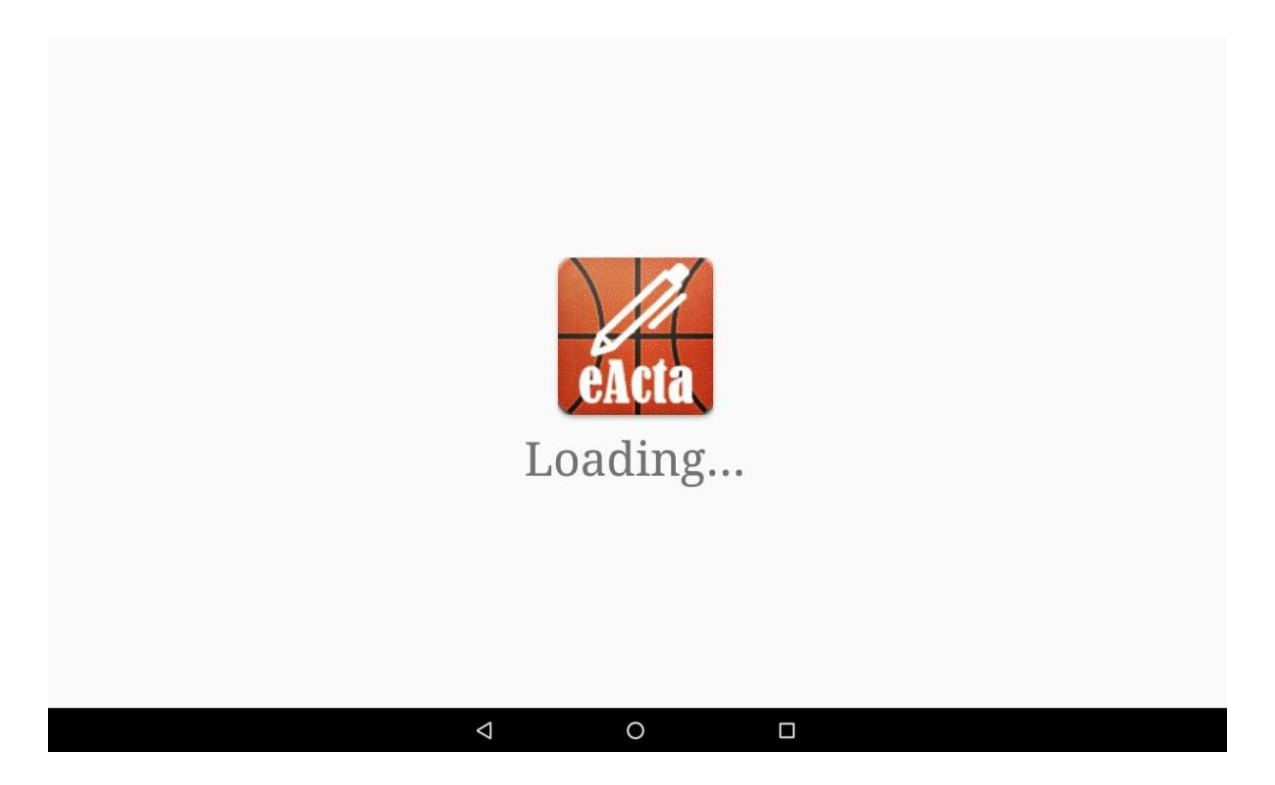

**Figura 16:** Pantalla de càrrega mostrada per SplashActivity

#### <span id="page-36-0"></span>9.1.2. ActaPickerFragment

Un cop que l'aplicació ja està preparada per ser executada, es mostrarà una pantalla perquè l'usuari triï quina vol implementar. Aquest menú de selecció es llança a partir del fragment anomenat ActaPickerFragment.

En aquest menú tenim un background amb una temàtica acord amb l'aplicació, i per sobre d'aquest ens trobem un menú on triar entre els 3 tipus d'acta:

- Acta FCBQ/FIBA
- Acta Passarel·la
- Acta Minibàsquet

Actualment només podem triar l'opció de l'acta FCBQ, però en versions properes es podran implantar els altres dos tipus d'acta, de fet si prenem aquestes opcions que encara no estan disponibles, ens apareixerà un missatge que ens dirà el següent: "Available in futures versions"

El menú és el que es mostra en la **Figura 17.**

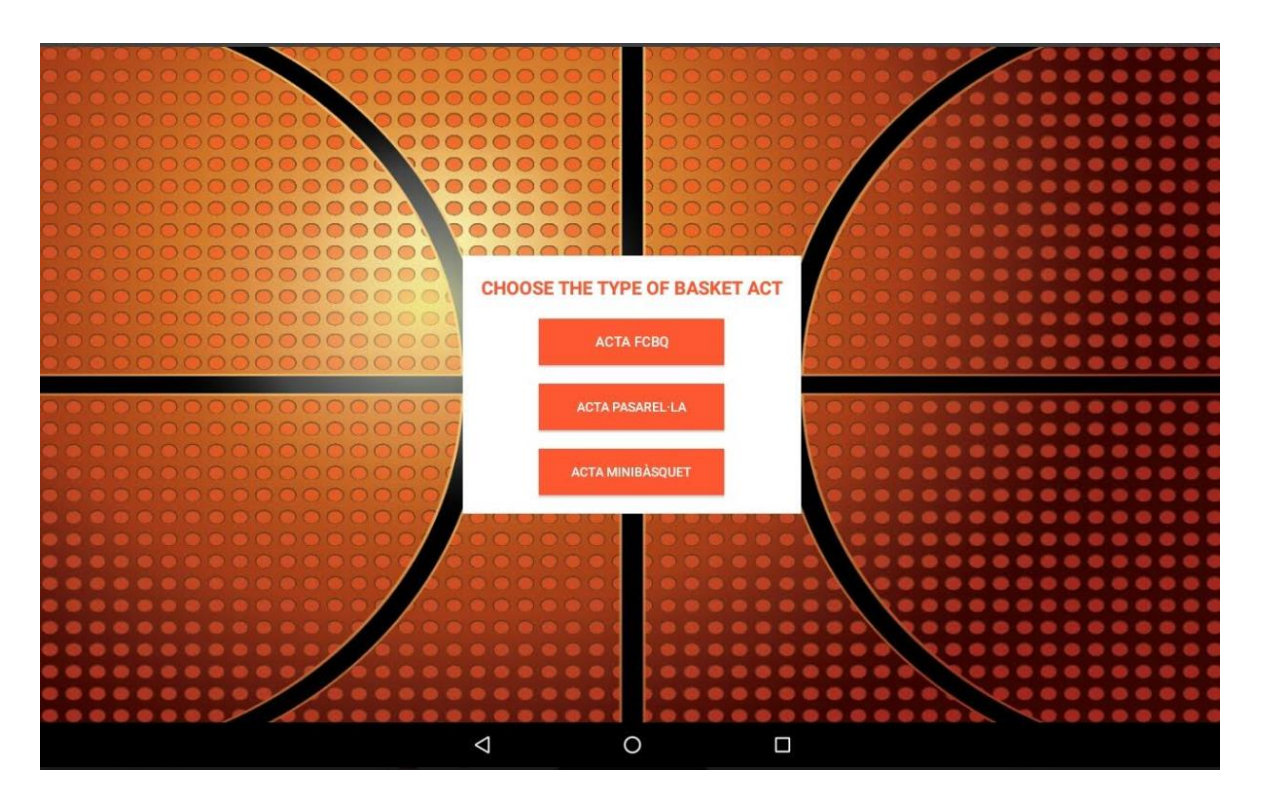

**Figura 17:** Selector d'actes de l'ActaPickerFragment

#### <span id="page-37-0"></span>9.1.3. ActaFCBQFragment

Si triem l'opció "Acta FCBQ", aquest nou fragment ens obrirà una nova pantalla on podrem gestionar totes les accions que tenen a veure amb l'acta.

Per fer-ho més visual, dividirem el fragment en 4 parts:

1- **Capçalera:** En aquesta part l'usuari podrà introduir les dades del partit introduint les dades en els espais més grisos. Veure **Figura 18.**

En aquest apartat s'obriran dues finestres en els següents casos:

- A l'hora d'introduir la data s'obrirà una finestra especial amb un calendari per triar el dia del partit (**Figura 19**).
- A l'hora d'introduir l'hora del partit s'obrirà un rellotge amb l'aspecte que es mostra a la **Figura 20.**

Un altre aspecte a tenir en compte, és que a l'hora d'introduir les dades de l'àrbitre (Nom + ID), primer hem d'entrar l'ID i després el nom. Això ho he implementat així, pensant amb futures funcionalitats, per tal de quan introduïm l'ID busqui a una futura base de dades l'àrbitre en qüestió. Si el troba afegeix les dades a la pantalla, altrament l'afegirà a la base de dades

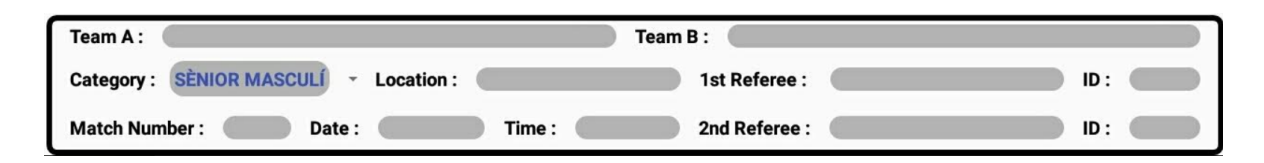

**Figura 18:** Capçalera de la pantalla del ActaFCBQFragment

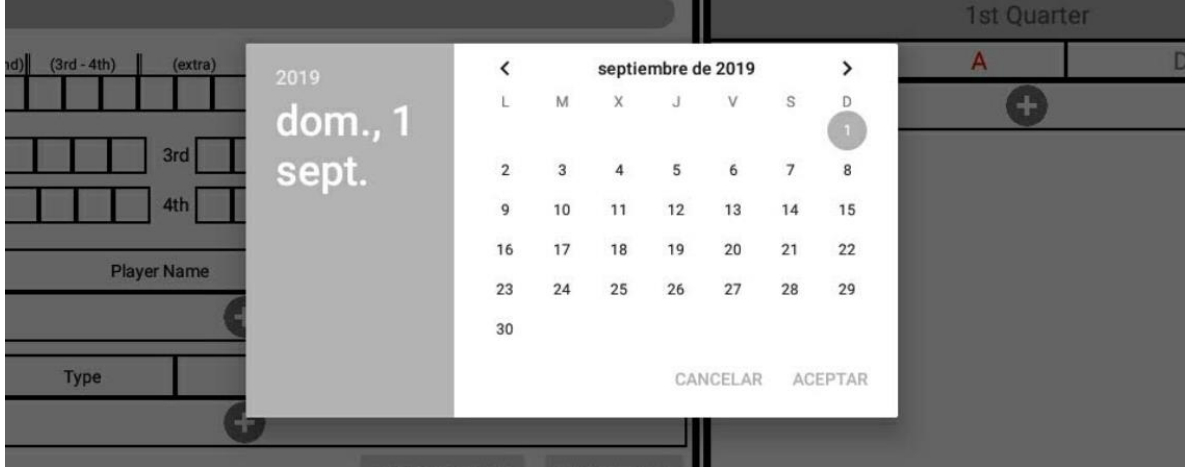

**Figura 19:** Selector de data

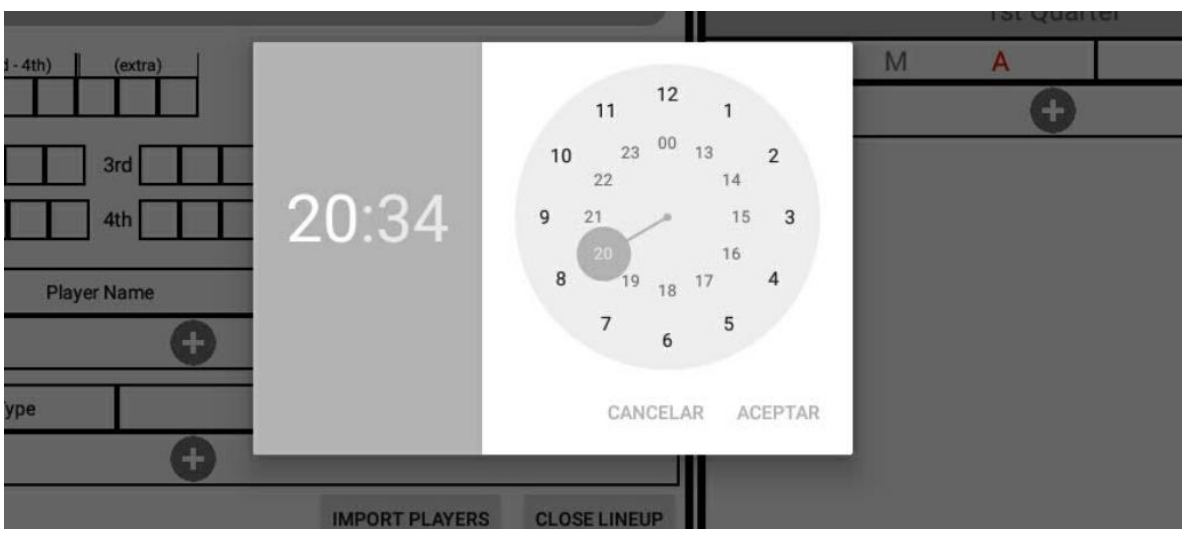

**Figura 20:** Selector horari

2- **Gestió d'equip:** Aquí podem gestionar totes les dades que fan referència a un equip (**Figura 21**).

En aquesta part podem veure tot un seguit de comunicacions amb l'usuari que les enumerarem a continuació:

- 1- Inserció automàtica de nom: A l'afegir el nom a la secció de la capçalera, el nom també s'afegirà a l'apartat nom d'aquesta secció.
- 2- Afegir i editar personal: En pressionar el botó "+" que es troba a l'apartat de personal, s'afegirà una vista al llistat de personal. Es pot afegir un màxim de 4 persones. Un cop arribes a 4, desapareix el botó i no es podran afegir més. Aquí podrem editar l'ID i el nom prement a sobre del camp. Si cliquem sobre el camp tipus, se'ns obrirà un desplegable i ens permetrà canviar el rol del personal.
- 3- Afegir i editar jugadors: En pressionar el botó "+" que es troba a l'apartat de jugadors, s'afegirà una vista al llistat de jugadors. Es poden afegir un màxim de 12 jugadors, després desapareix aquest botó i la possibilitat d'afegir-ne més. Un cop afegit el jugador, podem editar id, nom i número, prement sobre la cel·la.
- 4- Eliminar personal o jugadors: Per eliminar una persona o un jugador, caldrà mantenir premuda la vista, i se'ns obrirà una pantalla on se'ns mostrarà les dades de la persona (**Figura 22**). Si premem sobre aquesta opció, la persona desapareixerà del seu llistat.
- 5- Eliminar l'últim temps mort: Al mantenir pressionat una casella de temps mort, ens apareixerà una pantalla i ens dona l'opció d'eliminar l'últim temps mort de la part seleccionada. Si premem aquesta opció, eliminarem el temps mort (**Figura 23**).
- 6- Importar jugadors des d'Excel: A la part inferior de la vista hi ha un botó que ens permet importar els jugadors des d'Excel. Si prenem aquest botó, apareixerà una pantalla per seleccionar el fitxer de càlcul (**Figura 24**). Un cop seleccionat el fitxer, s'eliminaran tots els jugadors que apareixien en el llistat, i s'afegiran els que estaven en el fitxer.

7- Triar titular + validar equip: Al costat del botó d'importació, en trobem un altre. La funcionalitat d'aquest serà la següent: Primer de tot, validarà que l'equip sigui correcte, és a dir, que tingui un nom, que els identificadors siguin únics i de 9 caràcters, que tots els noms i dorsals tinguin valor, que els dorsals no estiguin repetits i que com a mínim hi hagi un entrenador o un jugador/capità. Un cop validat tot això, s'obrirà una finestra que ens demanarà el 5 inicial (**Figura 25**). Aquí haurem d'introduir els dorsals dels jugadors que volem que surtin d'inici, i un cop fet, haurem de prémer el botó continuar per tancar l'equip. Quan tanquem l'equip ja no podrem modificar més aspectes sobre aquest equip, de fet desapareixeran tots els botons i els jugadors i personal no es podran modificar.

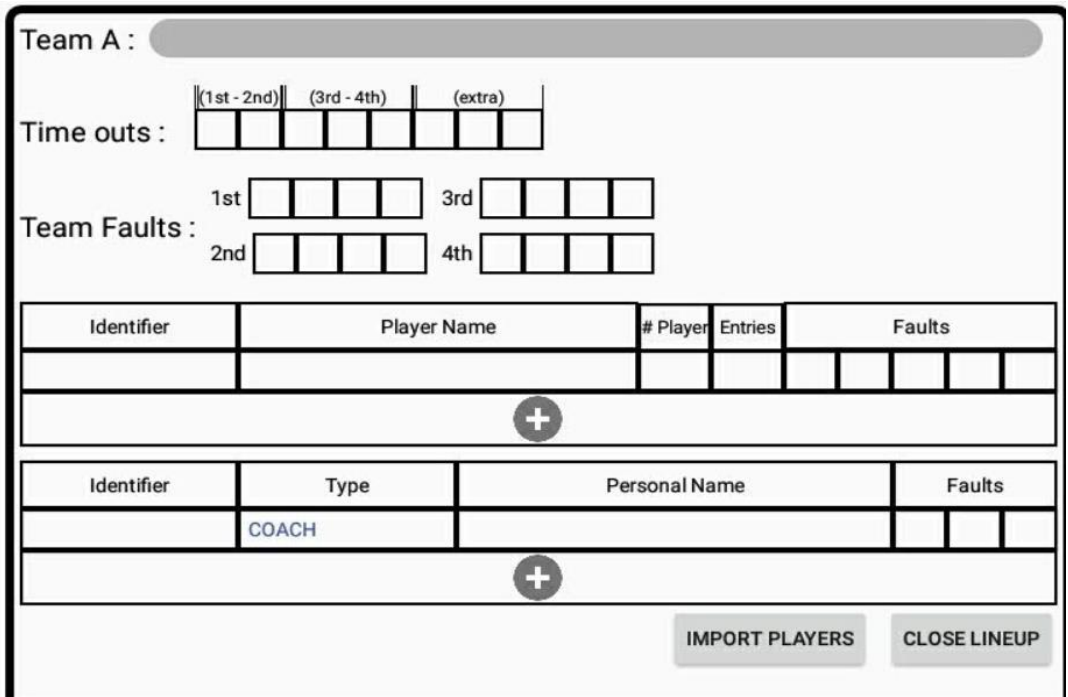

**Figura 21:** Vista de gestió d'equip mostrada per ActaFCBQFragment

| Type                           |            | Personal Name                                                                         |  |  |
|--------------------------------|------------|---------------------------------------------------------------------------------------|--|--|
| COACH                          | <b>NÚR</b> | <b>Remove Personal</b><br>Delete personal NÚRIA ROURA with the following ID 12345678A |  |  |
| $(1st - 2nd)$<br>$(3rd - 4th)$ | (extra)    |                                                                                       |  |  |

**Figura 22:** Pantalla d'eliminació personal

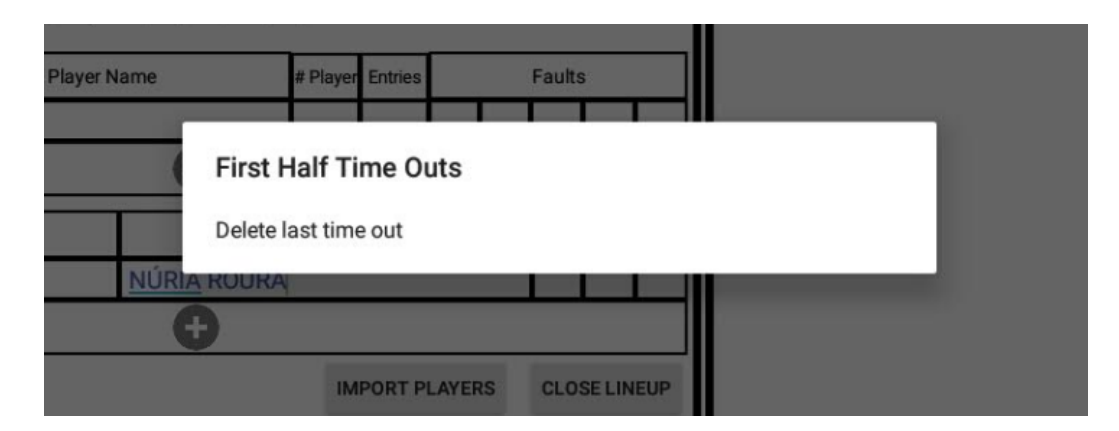

**Figura 23:** Pantalla d'eliminació de temps mort

| me outs:                             |                                   |                                         |                 |                 |   | I                                  | $+$                                |           |
|--------------------------------------|-----------------------------------|-----------------------------------------|-----------------|-----------------|---|------------------------------------|------------------------------------|-----------|
| eam Faul                             | Reciente                          |                                         |                 |                 |   |                                    |                                    | m<br>÷    |
| Identif                              | $\odot$                           | Reciente                                | $\mathbf{X}$    | Players.xlsx    |   |                                    | $\bullet$ Descargas                | 30 ago.   |
| 2345678<br>3456789                   | Drive<br>۵<br>ferrancansado@gmail | $\mathbf{x}$                            | Players.xls     |                 |   | $\overline{\phantom{a}}$ Descargas | 30 ago.                            |           |
| 4567891<br>5678912                   | ۵<br>$\overline{\pm}$             | Drive<br>u1939686@campus.u<br>Descargas | $\mathbf{x}$    | Players.xls     |   |                                    | u1939686@campus.udg.e              | 30 ago.   |
| 6789123<br>7891234                   |                                   | Galería                                 | $\mathbbmss{K}$ | Players.xlsx    |   |                                    | u1939686@campus.udg.e              | $30$ ago. |
| 8912345<br>9123456<br>1234567        |                                   | Fotos                                   | $\mathbf{x}$    | Players.xlsx    |   |                                    | $\overline{\phantom{a}}$ Descargas | 29 ago.   |
| 4725836                              | ۵                                 | <b>Drive</b>                            |                 |                 |   |                                    |                                    |           |
| 5836914<br>6925814<br><b>Identif</b> | ħ                                 | ES Explorador de Archi                  |                 |                 |   |                                    |                                    |           |
| 2345678                              |                                   |                                         |                 |                 |   |                                    |                                    |           |
| PLOSE LINEIID<br>IMBODT DI AVEDE     |                                   |                                         |                 |                 |   |                                    |                                    |           |
|                                      |                                   |                                         |                 | $\triangleleft$ | O | Ω                                  |                                    |           |

**Figura 24:** Pantalla de selecció de fitxers

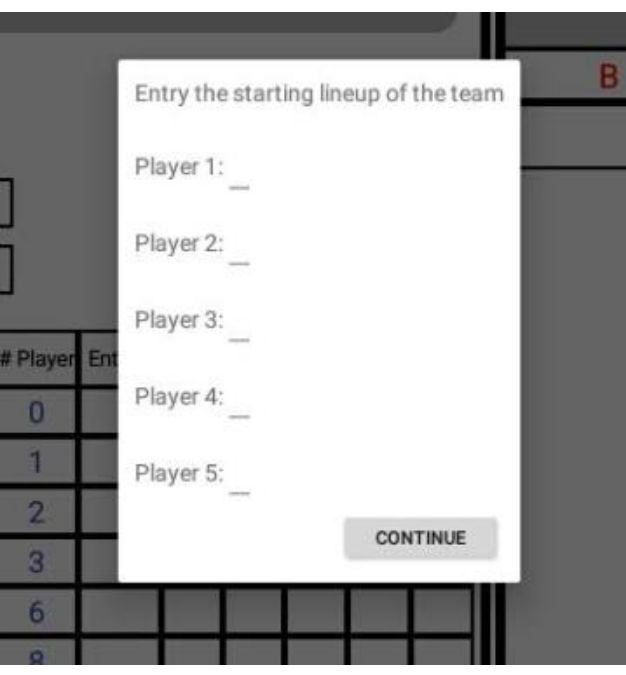

**Figura 25:** Pantalla de selecció del 5 titular

3- **Gestió d'accions:** En aquesta secció afegirem les accions que es duen a terme durant el transcurs del partit (**Figura 26**).

En aquest apartat tindrem 5 pantalles, una per cada quart + una extra pels temps extres. Per canviar de pantalla només caldrà lliscar cap a una banda o una altra.

Per poder afegir accions, caldrà haver tancat el quart anterior. Per tancar-ho caldrà prémer l'acció "Tancar quart" que veurem a continuació. En el cas del primer quart es farà la comprovació que la capçalera estigui plena, els dos equips han estat validats i les dades dels auxiliars han estat entrades.

Les accions s'afegiran amb el botó "+", igual que es feia per afegir jugadors o personal. Quan prenem aquest botó apareixerà una pantalla que ens permetrà triar l'acció afegir en el quart (**Figura 27**). Aquestes accions són:

1- Registrar entrada de jugador de l'equip local o visitant: S'obrirà una pantalla per demanar quin jugador ha entrat (**Figura 28**) i quedarà registrat en l'apartat d'entrades de jugador a la secció dels jugadors. Si el jugador no existeix, apareix un avís i no fa res

- 2- Afegir punt equip local o visitant: S'obrirà una pantalla per demanar qui és l'autor del punt i si el punt val per dos o per 3 (**Figura 29**). Si aquest jugador no existeix, està expulsat o no ha entrat, avisa i no fa res. Altrament afegirà el punt en la secció d'accions i actualitzarà el resultat parcial i final.
- 3- Afegir falta local o visitant S'obrirà pantalla per demanar el tipus de falta (**Figura 30**). Després preguntarà al jugador o personal qui l'ha fet, si hi ha tirs lliures, i en cas afirmatiu, qui els tira i quants n'ha fet. A més a més actualitzarà les faltes d'equip i les faltes personals, i si hi ha hagut expulsió, ho notificarà.
- 4- Afegir Temps Mort: S'obrirà una pantalla demanant el minut (**Figura 31**). Després comprovarà que l'equip pot demanar el temps, i si no pot, ho notificarà.

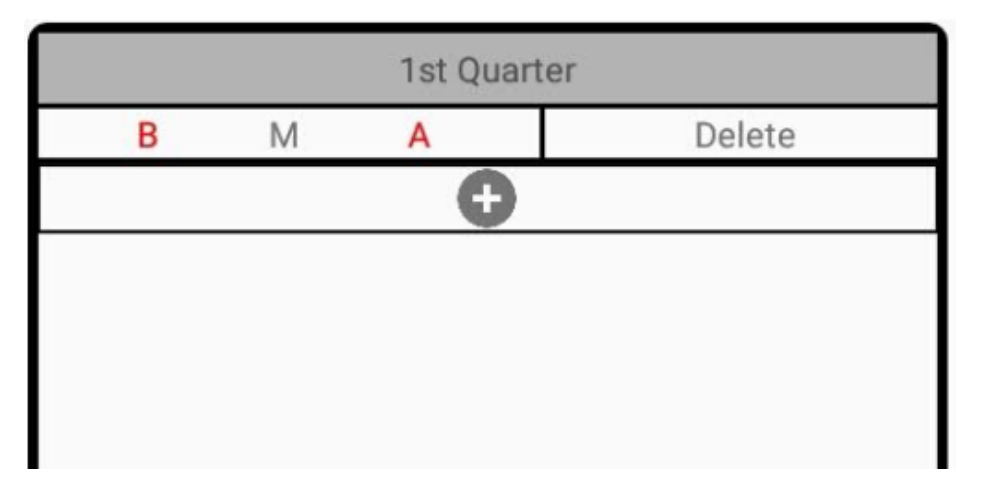

**Figura 26:** Vista de gestió d'accions mostrada per ActaFCBQFragment

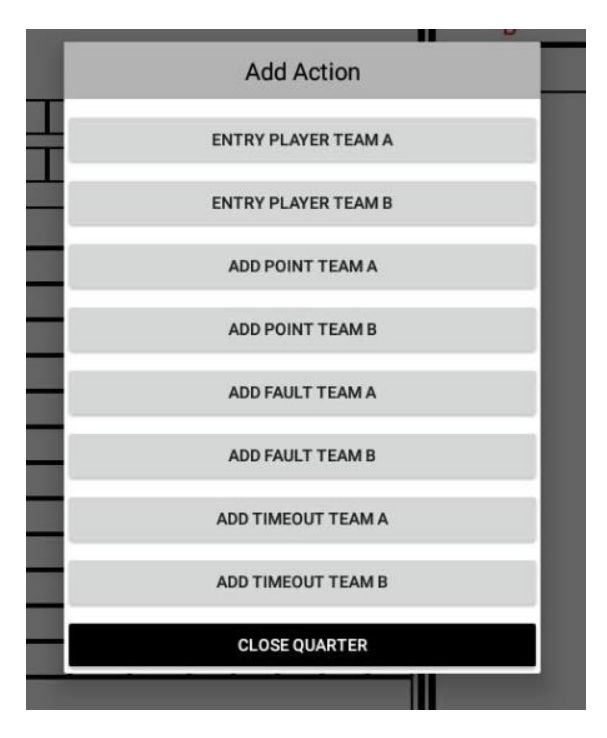

**Figura 27:** Selector d'accions del partit

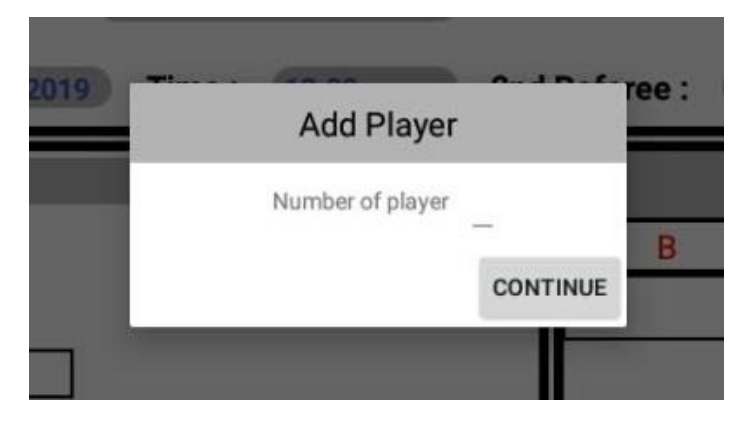

**Figura 28:** Seleccionar jugador que entra al partit

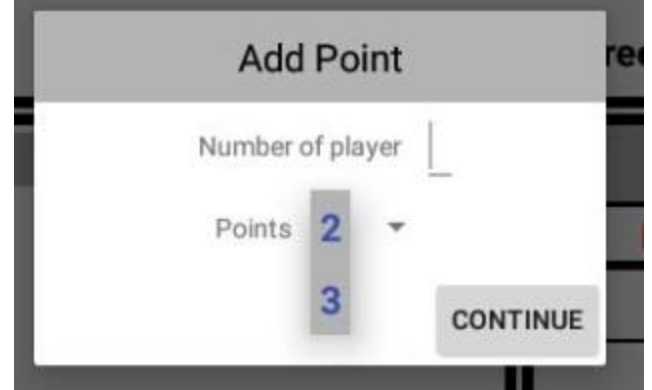

**Figura 29:** Pantalla de selecció de punts

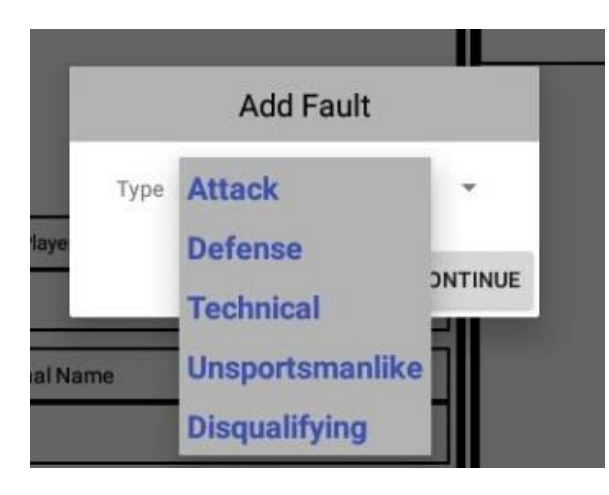

**Figura 30:** Selector tipus de falta

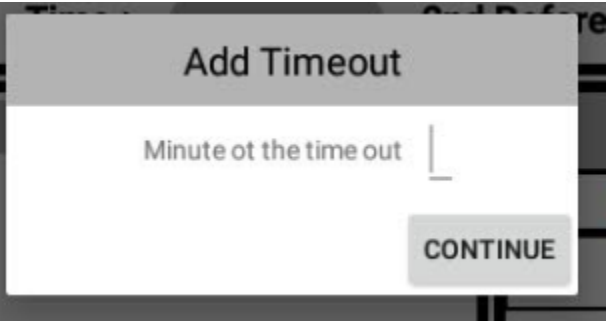

**Figura 31:** Pantalla d'inserció de temps mort

- 4- **Resultats, Auxiliars i Tancament**: Finalment tenim aquesta vista (**Figura 32**) on podrem gestionar les següents accions:
	- 1- Donar valor als auxiliars de taula: Clicant sobre els identificadors o els noms podem donar valor als diferents auxiliars. L'identificador serà un valor numèric de 5 dígits.
	- 2- Veurem resultats parcials i final: Aquests camps seran actualitzats automàticament amb el transcurs del partit.
	- 3- Signatura de l'àrbitre: Prement sobre la vista de signatures s'obrirà una pantalla, on l'àrbitre podrà signar (**Figura 33**). Un cop signat aquesta imatge

quedarà guardada i es podrà veure en petit sobre la pista que hem premut a l'inici.

4- Redacció informe: Si premem sobre el checkbox/requadre de l'informe, se'ns obrirà una pantalla (**Figura 34**) on podrem redactar l'informe d'accions anormals.

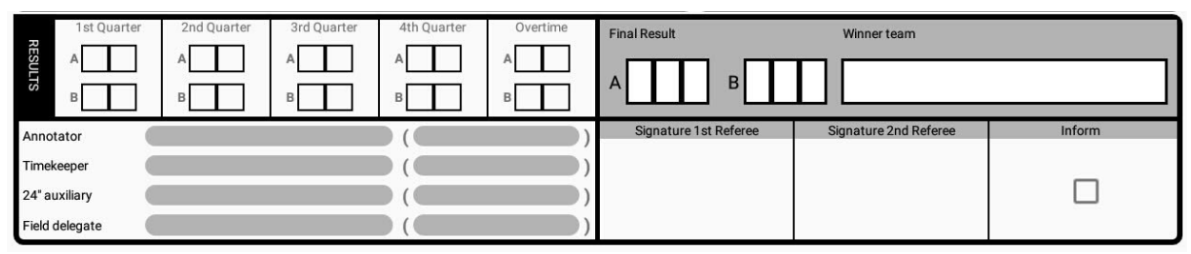

**Figura 32:** Vista de resultats, auxiliars i tancament del partit

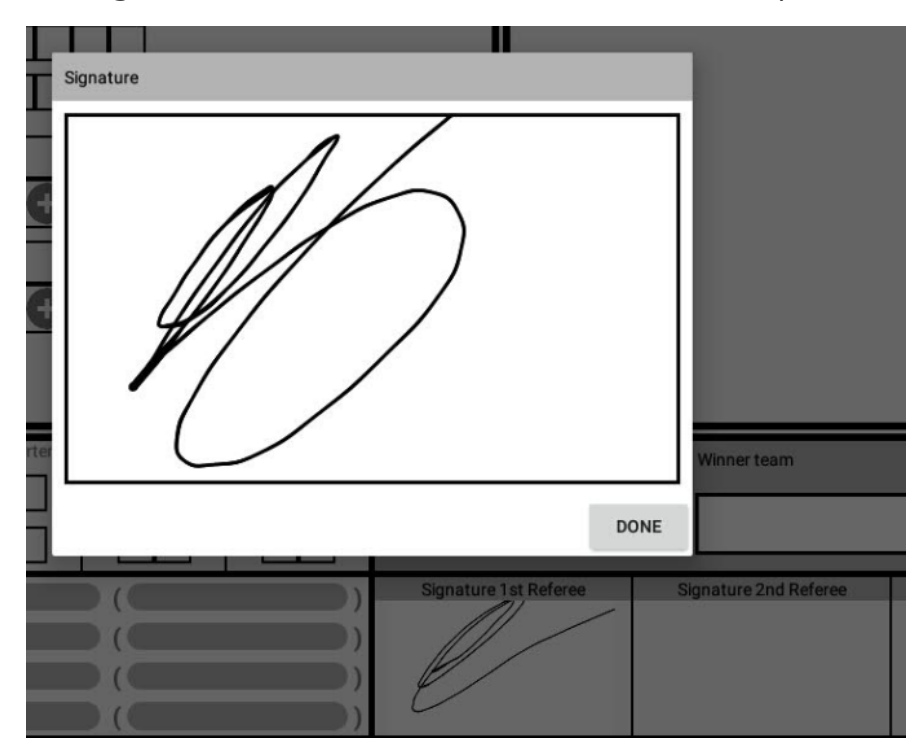

**Figura 33:** Pantalla per entrar la signatura

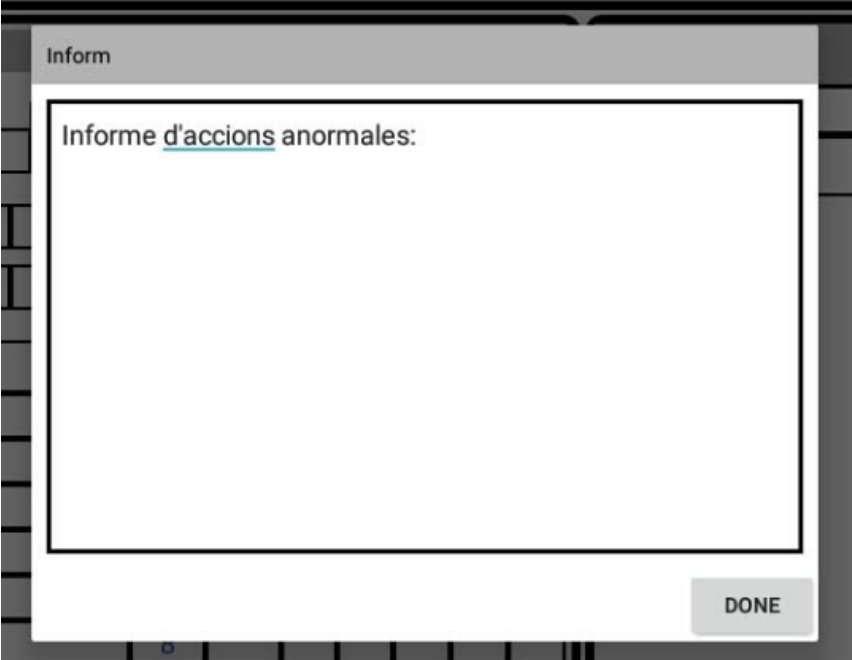

**Figura 34:** Pantalla per la inserció d'informe

### <span id="page-47-0"></span>9.2. Proves

A l'hora de fer proves/testing, era bastant senzill.

El sistema que vaig adoptar per comprovar que l'aplicació funcionava correctament va ser el següent:

- 1- Al acabar un bloc, pensava tot un seguit de casos que podien passar.
- 2- Generava l'escenari on el bloc participava.
- 3- Provava tots els casos que havia pensat en l'apartat 1. Si fallava arreglava el codi i tornava a provar tots els casos, ja que el canvi podria alterar els altres funcionaments.
- 4- Quan m'assegurava que el bloc funcionava, el preparava per poder integrar-se a la resta de l'aplicació
- 5- Després, caldria fer testing per comprovar si s'havia integrat bé, en cas negatiu revisava i reparava el codi fins que funcionés, i tornava a provar si s'havia integrat.
- 6- Finalment, quan comprova que s'havia integrat bé. Donava el mòdul per bo i aniria a programar un altre bloc.

## <span id="page-48-0"></span>10. Implantació i resultats

## <span id="page-48-1"></span>10.1. Implantació

L'aplicació que s'ha desenvolupat en aquest TFG està pràcticament acabada i faltaria desenvolupar el sistema d'exportació via Excel per poder enviar l'acta als encarregats de cada equip. Tinc la intenció de completar aquest aplicatiu i provar-lo en un partit real, per veure si realment és factible i fàcil de portar l'acta d'un partit amb eActa.

### <span id="page-48-2"></span>10.2. Resultats

El resultat final d'aquest TFG és que s'ha desenvolupat una aplicació que permet crear una acta d'un partit de bàsquet. En aquest apartat ensenyaré quines han estat les fases del desenvolupament i els resultats obtinguts en cada part del projecte

Pel desenvolupament del sistema he seguit el desenvolupament que us explico tot seguit:

1. Descàrrega de l'entorn de desenvolupament: Com he explicat amb anterioritat he triat Android Studio, ja que és un entorn en el qual ja hi havia treballat.

En aquest procés començarien a aparèixer els primers problemes, ja que en la fase d'instal·lació hi havia alguna configuració de l'ordinador incompatible, però finalment vaig poder solucionar-ho.

- 2. Un cop tenia l'entorn desenvolupat, ja podia crear el meu projecte, on també vaig tenir un seguit de problemes, ja que tenia en fent fer les proves de l'aplicació en l'emulador propi de l'entorn, però per raons que encara no entenc, no va ser possible, així que vaig decidir fer el testing amb dispositius reals. A part d'aquest problema, també van aparèixer alguns altres per permetre la instal·lació als dispositius des d'USB, i a més a més que em permetés fer "Debug", però aquest cop, després de fer diverses cerques vaig poder solucionar el problema.
- 3. Un cop ja tenia tot l'escenari preparat vaig començar a preparar el selector d'actes que s'ha mostrat a la **Figura 17**, la qual no em va suposar gaire feina, ja que només era dissenyar un menú amb tres opcions.
- 4. Un cop acabat el selector, em vaig adonar que a l'iniciar l'aplicació, la pantalla feia pampallugues, així que vaig buscar una solució hi vaig trobar com implementar una pantalla de càrrega. Per fer-la més visual, vaig decidir crear una icona i mostrar-lo en la pantalla, tal com es veu a la **Figura 16**.
- 5. Llavors, vaig començar a dissenyar la pàgina de l'acta FCBQ. Per començar vaig separar les zones tal i com he explicat a l'apartat del disseny del sistema, i després començaria per maquetar i implementar cada una d'elles:
	- 5.1. Capçalera: En aquesta part m'havia de centrar en què l'usuari pogués entrar les dades de manera fàcil, així que vaig decidir que la categoria seria un selector que seria més fàcil i ràpid a l'hora de triar. A més a més, vaig triar que la data i l'hora fossin entrades per un calendari (**Figura 19**) i per un rellotge (**Figura 20**) així m'estalviaria problemes de format, i simplificaria la vida a l'usuari.

Una altra funcionalitat d'aquesta secció, és que per entrar el nom de l'àrbitre, primer hem d'entrar la seva ID. Això està fet així pensant amb funcionalitats pròximes, ja que introduint la ID podríem anar a buscar a la base de dades el nom, i si no existís, l'usuari podria entrar el nom, i es crearia un nou àrbitre a la base de dades.

La capçalera plena quedaria tal com es mostra a la **Figura 35.**

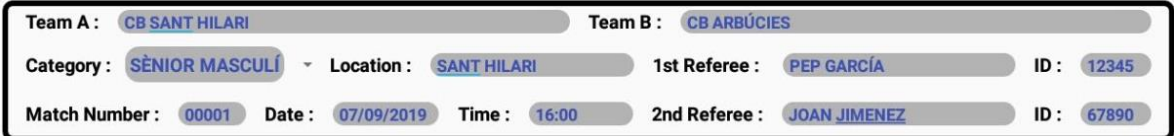

#### **Figura 35:** Capçalera plena

- 5.2. Gestió d'Equips: Aquest apartat no seria tan senzill com el primer, ja que portaria una gestió més complexa. Primer de tot vaig implementar que el nom de l'equip s'emplenés automàticament quan s'introduís a la secció de la capçalera, després vaig passar a fer la gestió dels temps morts i les faltes d'equip, que va portar algun problema, però finalment vaig aconseguir que funciones correctament. Seguidament vindria la part de crear nous jugadors i personal, que va necessitar temps, sobretot pel tema de maquetació, ja que volia fer que fos dinàmic. Finalment vindria les parts més complicades d'aquesta secció:
	- o Importació de jugadors: Va portar bastants problemes, ja que ho he fet a partir d'una llibreria, i em va suposar molts conflictes a l'hora d'integrar-la.

o Tancar alineació: Complicacions no n'hi havia gaires, però s'havien de fer moltes comprovacions i va significar una inversió de temps significant.

Per veure com quedaria l'alineació plena i tancada mirar la **Figura 36.**

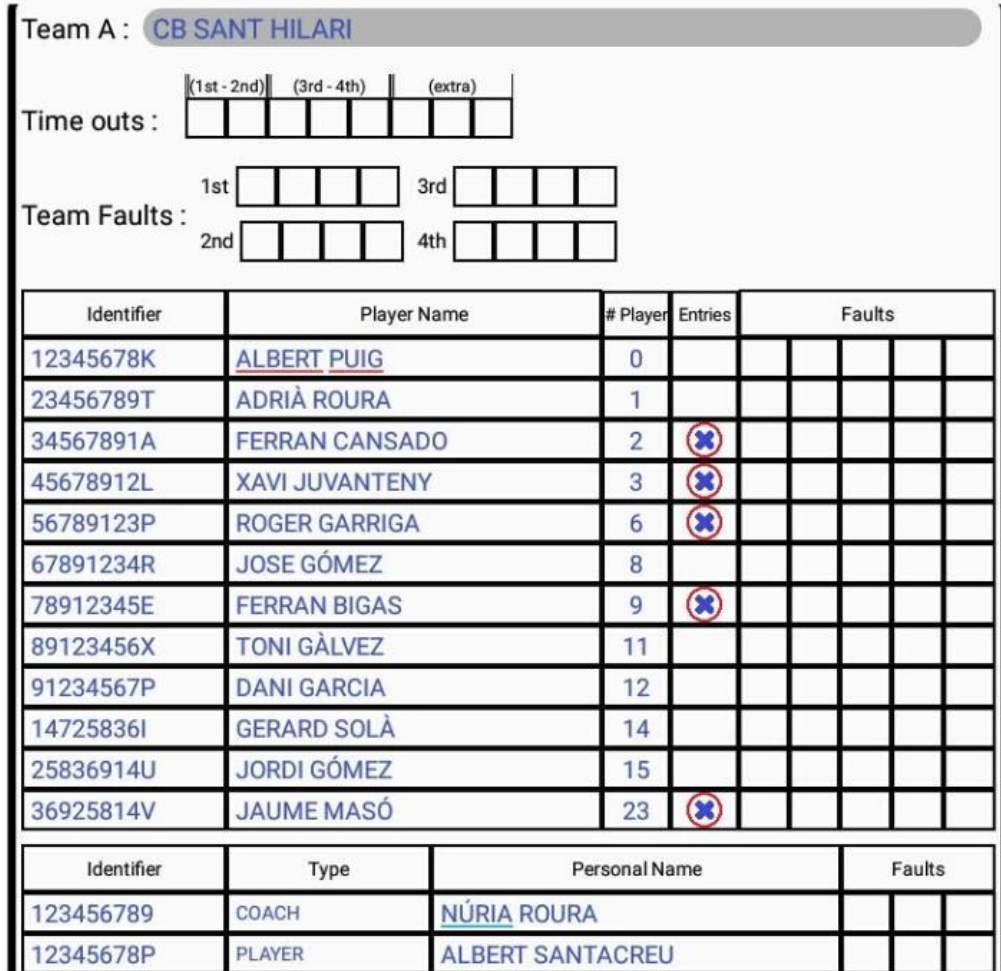

#### **Figura 36:** Secció d'equip plena i tancada

5.3. Secció Resultats, Firmes i Auxiliars: Un cop acabada la secció de l'equip, vaig començar a desenvolupar la secció d'auxiliars, que no suposaria gaire dificultat, ja que només hauria de guardar i mostrar les dades que l'usuari entrava. Després, em vaig dedicar a fer el sistema de resultats i deixar-lo preparat perquè la secció d'accions la pogués utilitzar i finalment em vaig dedicar a desenvolupar les pantalles de firmes (**Figura 33**) i la pantalla de l'informe (**Figura 34**). Aquestes pantalles van suposar dedicar-li un

temps per buscar la manera de fer-ho i de com implementar-ho, però a part d'això no suposaria gaires més problemes.

Per veure aquesta secció plena veure la **Figura 37**.

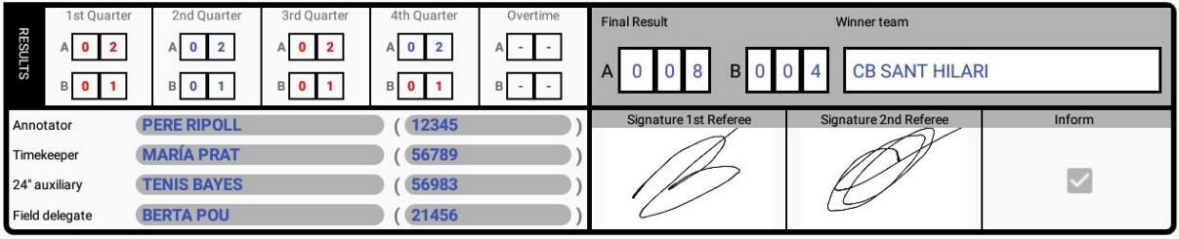

**Figura 37:** Secció de resultats, firmes i auxiliars plena

5.4. Secció d'accions: L'última secció que caldria desenvolupar per tindre completa la implementació de l'acta. Amb aquesta secció el que vaig decidir era dissenyar-la de manera que l'usuari pogués crear una acció de manera fàcil, via un selector (**Figura 27**). Després de crear al costat tindrà la possibilitat de desfer algunes accions (punts i faltes) des de la creueta que tindrem al costat.

Per veure la pantalla amb diferents accions mirar la **Figura 38**.

| 1st Quarter |   |                |   |  |        |
|-------------|---|----------------|---|--|--------|
|             |   | IV             |   |  | Delete |
|             |   |                | 2 |  |        |
|             |   |                | З |  | x      |
|             | 2 | $\overline{2}$ |   |  |        |
|             |   |                |   |  |        |
|             |   |                |   |  |        |

**Figura 38:** Acta on es mostren l'anoció de punts.

5.5. Tot i que no m'ha donat temps a implementar-ho, m'agradaria deixar constància de com hagués desenvolupat el sistema d'exportació d'acta. Primer de tot hauria creat un botó al final de l'acta, i quan el cliquem, aquest comprovi que el partit ha acabat, que totes les dades estiguin entrades i siguin correctes. En cas que la validació fos correcte, obriria una pantalla demanant els e-mails dels encarregats dels equips i els hi enviaria. En el cas que l'àrbitre hagués escrit un informe aquest també quedaria adjunt al correu en un fitxer .txt.

## <span id="page-53-0"></span>11. Conclusions

Tot el procés de desenvolupament ha sigut satisfactori en l'àmbit personal.

Desenvolupar Android de per si ja és una feina molt entretinguda, ja que poques vegades és una feina repetitiva. La modulació de vistes és molt interessant i la gran interacció amb l'usuari fa que no et puguis avorrir.

A mesura que vaig anar desenvolupant el projecte, vaig anar aprenent molts de conceptes i metodologies de treball, i el que al principi em semblava que seria una feina pesada, ha acabat en convertir-se en un projecte que incita a dedicar-li temps i et fa passar les hores volant.

Pel que fa a la temàtica de l'aplicació, no era gaire innovadora per mi, però com era un tema que havia tractat de prop, d'una temàtica que m'agrada i original, ha fet que les ganes de programar fossin altes.

L'únic aspecte negatiu que trobo al projecte és que no he pogut dedicar-li més temps per afegir noves funcionalitats, ja que en la meva planificació no m'esperava que algunes parts necessitarien tan de temps i aquest fet faria endarrerir tot el projecte, però tot i això estic content amb la feina feta, en com ha quedat l'aplicació i amb el marge de millora que té.

Realitzar un projecte com aquest de manera individual, fa que millori la teva planificació, agilitza la teva capacitat per realitzar cerques i abstreure el que realment t'interessa, i a més a més t'impulsa a adquirir nou coneixement sobre temes pels quals t'interessen i els quals has estat durant una etapa de la teva vida estudiant.

La dificultat del projecte la catalogaria com a mitja-alta, ja que quan vaig començar el projecte tenia pocs coneixements del llenguatge, i al començar a programar em vaig adonar de tota la feina que comportaria i de la gestió que corresponia. Però aquesta dificultat ha servit com una motivació més per a la realització d'aquest projecte.

Per acabar aquestes conclusions m'agradaria afegir que si pogués tornar a triar un treball de final de grau, tornaria a triar el mateix, ja que tant el coneixement obtingut com la temàtica és immillorable.

## <span id="page-54-0"></span>12. Treball futur

Tot i haver dedicat una quantitat de temps considerable no s'ha pogut dur a terme totes les funcionalitats que tenia pensades al principi. Aquestes funcionalitats són les següents:

- En un principi tenia pensat implementar els tres tipus d'acta, però durant tot aquest temps m'ha donat temps a implementar l'acta FCBQ/FIBA.
- Una altra funcionalitat que no m'ha donat temps a implementar és l'exportació de l'acta amb Excel, així que seria una de les funcionalitats prioritàries per les pròximes versions.

Pel que fa a millores, citar les següents:

- 1- Incorporar base de dades al sistema, i així poder importar equips, personal i àrbitre des d'allà. A més, en cas de desconnexió de l'aplicatiu ens permetria recuperar les dades des de la base de dades i continuar amb l'aplicació.
- 2- Flexibilitat amb el fitxer Excel. Permetre a l'usuari triar quines files i columnes vol importar i ensenyar una vista prèvia.
- 3- Ordenar el llistat de jugadors per dorsals
- 4- Permetre a l'usuari personalitzar l'aplicació, escollir idiomes i el tema/color de l'aplicació

## <span id="page-55-0"></span>13. Bibliografia

Detallo algunes de les pàgines web d'on he consultar la informació. També des d'on m'he descarregat eines per poder desenvolupar l'aplicació.

- L'Anotador (2013-14) Amazon S3. Manual del CABQ-EABQ[:https://s3-eu-west-](https://s3-eu-west-1.amazonaws.com/producciofcbq/recursos/documents/arbitres-manual%20escola/4.2.ANOTADOR.pdf)[1.amazonaws.com/producciofcbq/recursos/documents/arbitres-manual](https://s3-eu-west-1.amazonaws.com/producciofcbq/recursos/documents/arbitres-manual%20escola/4.2.ANOTADOR.pdf)  [escola/4.2.ANOTADOR.pdf](https://s3-eu-west-1.amazonaws.com/producciofcbq/recursos/documents/arbitres-manual%20escola/4.2.ANOTADOR.pdf)
- Quadre edats i normes tècniques (2019). Federació Catalana de Bàsquet, <https://www.basquetcatala.cat/document/getdocument/88>
- Android Studio (2019) Android Developers,<https://developer.android.com/studio>
- Visual Paradigm Online DrawDiagrams (2019) Visual Paradigm Online, <https://online.visual-paradigm.com/w/jelvbgkq/drive/#diagramlist:proj=0&new>
- Apache POI the Java API for Microsoft Documents (2019) Apache POI, <https://poi.apache.org/>

## <span id="page-56-0"></span>14. Manual d'usuari i/o instal·lació

Finalment en aquest últim apartat explicaré com s'ha d'instal·lar l'aplicació i els passos a seguir per fer un bon ús de l'aplicació.

## <span id="page-56-1"></span>14.1. Manual d'usuari

La utilització d'aquesta aplicació és senzilla i segueix un procediment com el següent:

- 1- Instal·la i obre l'aplicació.
- 2- Quan aparegui la pantalla de selecció d'acta, tria la que vols utilitzar
- 3- Comença a desenvolupar l'acta amb les funcionalitats que s'han explicat en aquest informe.
- 4- En acabar, tancar i enviar l'acta per e-mail (Funcionalitat propera)

Alguns aspectes a tenir en compte són:

- El fitxer Excel d'on s'importen els jugadors ha de tenir extensió .xlx o .xlsx
- Ha de seguir el format de la **Figura 39**, on ha de contenir l'identificador (9 digits) a la primera columna, el nom a la segona i el dorsal (número de dos dígits) a la tercera.
- L'importador només tindrà en compte les 12 primeres columnes.

|                | А                     | B                        | C  |
|----------------|-----------------------|--------------------------|----|
| 1              | 123456789 Albert Puig |                          | 0  |
| $\overline{2}$ |                       | 234567891 Adrià Roura    | 1  |
| 3              |                       | 345678912 Ferran Cansado | 2  |
| 4              |                       | 456789123 Xavi Juvanteny | 3  |
| 5              |                       | 567891234 Roger Garriga  | 6  |
| 6              |                       | 678912345 Jose Gómez     | 8  |
| 7              |                       | 789123456 Ferran Bigas   | 9  |
| 8              |                       | 891234567 Toni Gàlvez    | 11 |
| 9              |                       | 912345678 Dani Garcia    | 12 |
| 10             |                       | 147258369 Gerard Solà    | 14 |
| 11             |                       | 258369147 Jordi Gómez    | 15 |
| 12             |                       | 369258147 Jaume Masó     | 23 |

**Figura 39:** Fitxer Excel per l'importació de jugadors

## <span id="page-57-0"></span>14.2. Instal·lació de l'aplicació

La instal·lació d'aquest aplicatiu només es pot utilitzar localment, ja que no es troba penjat a la xarxa, i tampoc he creat l'executable de l'aplicatiu. Per tant per instal·lar-lo cal tenir el codi font, tenir un entorn de desenvolupament, importar el codi, compilar-lo i executar-lo al teu dispositiu via USB.

Només caldrà executar via USB la primera vegada, després l'aplicació ja quedarà instal·lada al teu dispositiu i podrà ser executada de manera il·limitada.